## EmETXe-a10M0

### COM Express® Compact Type 6 CPU Module

### User's Manual Version 1.1

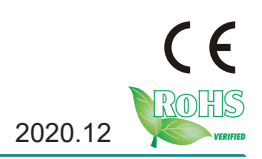

### **Revision History**

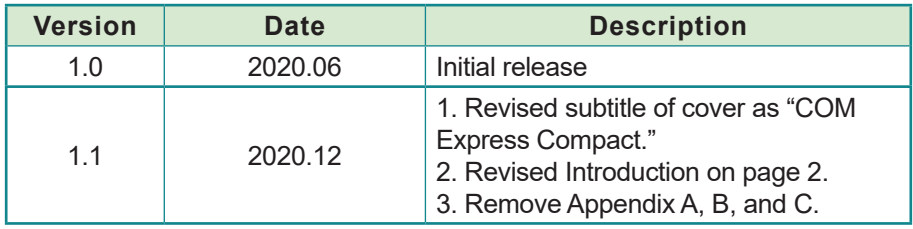

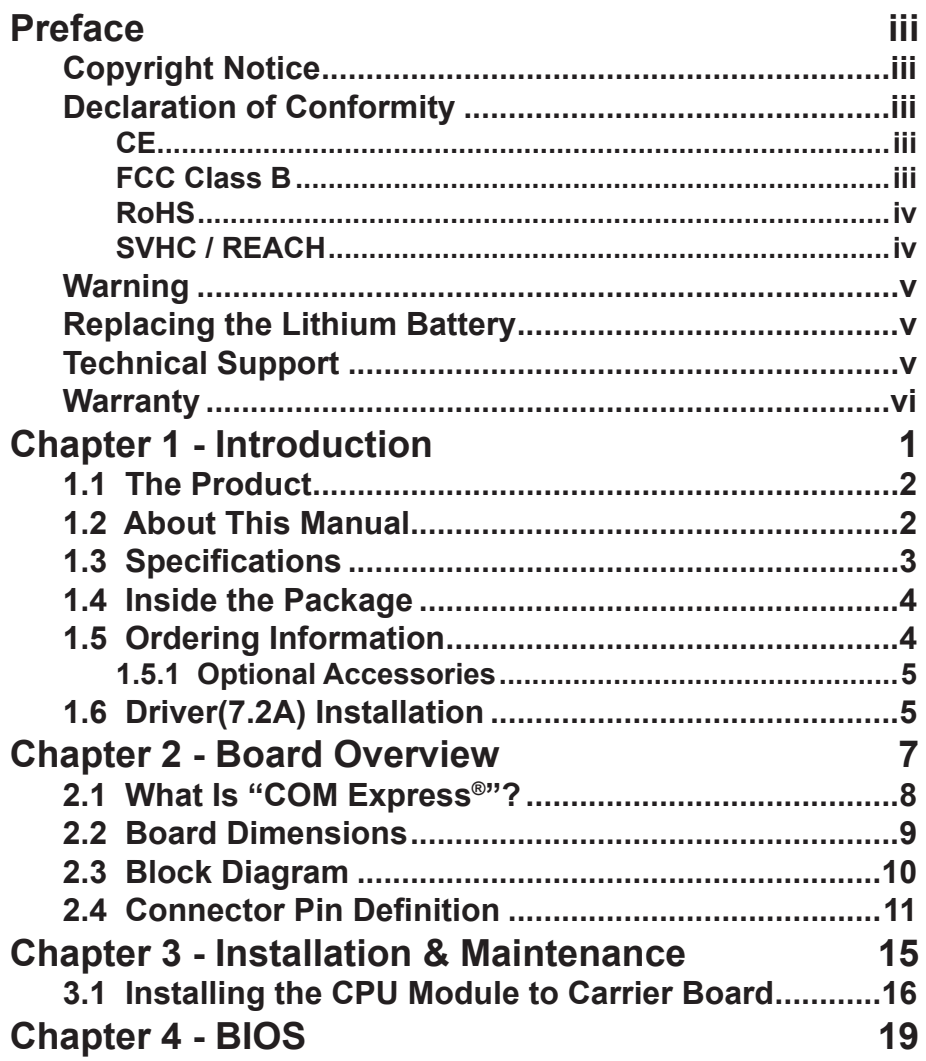

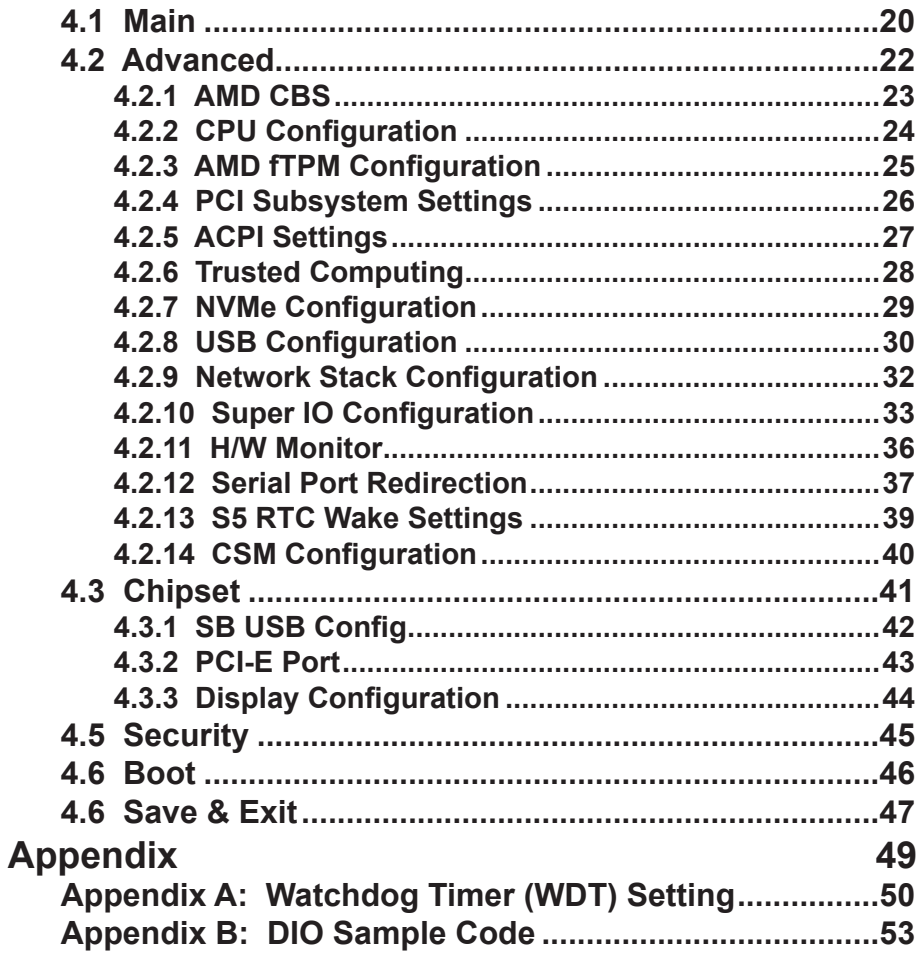

### <span id="page-4-0"></span>**Copyright Notice**

All Rights Reserved.

The information in this document is subject to change without prior notice in order to improve the reliability, design and function. It does not represent a commitment on the part of the manufacturer.

Under no circumstances will the manufacturer be liable for any direct, indirect, special, incidental, or consequential damages arising from the use or inability to use the product or documentation, even if advised of the possibility of such damages.

This document contains proprietary information protected by copyright. All rights are reserved. No part of this manual may be reproduced by any mechanical, electronic, or other means in any form without prior written permission of the manufacturer.

### **Declaration of Conformity**

### **CE**

The CE symbol on your product indicates that it is in compliance with the directives of the Union European (EU). A Certificate of Compliance is available by contacting Technical Support.

This product has passed the CE test for environmental specifications when shielded cables are used for external wiring. We recommend the use of shielded cables. This kind of cable is available from ARBOR. Please contact your local supplier for ordering information.

This product has passed the CE test for environmental specifications. Test conditions for passing included the equipment being operated within an industrial enclosure. In order to protect the product from being damaged by ESD (Electrostatic Discharge) and EMI leakage, we strongly recommend the use of CE-compliant industrial enclosure products.

#### Warning

This is a class A product. In a domestic environment this product may cause radio interference in which case the user may be required to take adequate measures.

### **FCC Class B**

This device complies with Part 15 of the FCC Rules. Operation is subject to the following two conditions:

<span id="page-5-0"></span>(1)This device may not cause harmful interference, and

(2)This device must accept any interference received, including interference that may cause undesired operation.

#### NOTE:

This equipment has been tested and found to comply with the limits for a Class A digital device, pursuant to Part 15 of the FCC Rules. These limits are designed to provide reasonable protection against harmful interference when the equipment is operated in a commercial environment. This equipment generates, uses, and can radiate radio frequency energy and, if not installed and used in accordance with the instruction manual, may cause harmful interference to radio communications. Operation of this equipment in a residential area is likely to cause harmful interference in which case the user will be required to correct the interference at his own expense.

### **RoHS**

ARBOR Technology Corp. certifies that all components in its products are in compliance and conform to the European Union's Restriction of Use of Hazardous Substances in Electrical and Electronic Equipment (RoHS) Directive 2002/95/EC.

The above mentioned directive was published on 2/13/2003. The main purpose of the directive is to prohibit the use of lead, mercury, cadmium, hexavalent chromium, polybrominated biphenyls (PBB), and polybrominated diphenyl ethers (PBDE) in electrical and electronic products. Member states of the EU are to enforce by 7/1/2006.

ARBOR Technology Corp. hereby states that the listed products do not contain unintentional additions of lead, mercury, hex chrome, PBB or PBDB that exceed a maximum concentration value of 0.1% by weight or for cadmium exceed 0.01% by weight, per homogenous material. Homogenous material is defined as a substance or mixture of substances with uniform composition (such as solders, resins, plating, etc.). Lead-free solder is used for all terminations (Sn(96- 96.5%), Ag(3.0-3.5%) and Cu(0.5%)).

### **SVHC / REACH**

To minimize the environmental impact and take more responsibility to the earth we live, Arbor hereby confirms all products comply with the restriction of SVHC (Substances of Very High Concern) in (EC) 1907/2006 (REACH --Registration, Evaluation, Authorization, and Restriction of Chemicals) regulated by the European Union.

All substances listed in SVHC < 0.1 % by weight (1000 ppm)

### <span id="page-6-0"></span>**Warning**

Single Board Computers and their components contain very delicate Integrated Circuits (IC). To protect the Single Board Computer and its components against damage from static electricity, you should always follow the following precautions when handling it :

1. Disconnect your Single Board Computer from the power source when you want to work on the inside.

2. Hold the board by the edges and try not to touch the IC chips, leads or circuitry.

3. Use a grounded wrist strap when handling computer components.

4. Place components on a grounded antistatic pad or on the bag that comes with the Single Board Computer, whenever components are separated from the system.

### **Replacing the Lithium Battery**

Incorrect replacement of the lithium battery may lead to a risk of explosion.

The lithium battery must be replaced with an identical battery or a battery type recommended by the manufacturer.

Do not throw lithium batteries into the trash-can. It must be disposed of in accordance with local regulations concerning special waste.

### **Technical Support**

If you have any technical difficulties, please contact our website at:

https://www.arbor-technology.com

### <span id="page-7-0"></span>**Warranty**

This product is warranted to be in good working order for a period of two years from the date of purchase. Should this product fail to be in good working order at any time during this period, we will, at our option, replace or repair it at no additional charge except as set forth in the following terms. This warranty does not apply to products damaged by misuse, modifications, accident or disaster.

Vendor assumes no liability for any damages, lost profits, lost savings or any other incidental or consequential damage resulting from the use, misuse of, or inability to use this product. Vendor will not be liable for any claim made by any other related party.

Vendors disclaim all other warranties, either expressed or implied, including but not limited to implied warranties of merchantability and fitness for a particular purpose, with respect to the hardware, the accompanying product's manual(s) and written materials, and any accompanying hardware. This limited warranty gives you specific legal rights.

Return authorization must be obtained from the vendor before returned merchandise will be accepted. Authorization can be obtained by calling or faxing the vendor and requesting a Return Merchandise Authorization (RMA) number. Returned goods should always be accompanied by a clear problem description.

# <span id="page-8-0"></span>**Chapter 11 Introduction**

### <span id="page-9-0"></span>**1.1 The Product**

The EmETXe-a10M0 is a space-conscious CPU board of 95 mm x 95 mm to take up only small footprint in your system. By the architecture of Type 6, the board has two high-performance connectors to promise stable data passing rate. The soldered onboard AMD Ryzen V1000 processor, along with integrated AMD Vega Core graphics chipset, bring LVDS, and DDI solution for most monitors or LCD video panels.

For system configuration, the board is supported by AMI UEFI BIOS. EmETXe-a10M0 is an ideal choice for some demanding industrial control and data communications by its significant processing performance, low power consumption and these features:

- Soldered onboard AMD V1605B/V1756B/V1807B APU Processor
- Integrated Gigabit Ethernet
- Dual Channels 24-bit LVDS or 1 x DP port, 3 x DDI ports
- Support 3 independent displays

### **1.2 About This Manual**

This user's manual provides general information and installation instructions about the product. This user's manual is intended for experienced users and integrators with hardware knowledge of personal computers. If you are not sure about any description in this booklet. Please consult your vendor before further handling.

### <span id="page-10-0"></span>**1.3 Specifications**

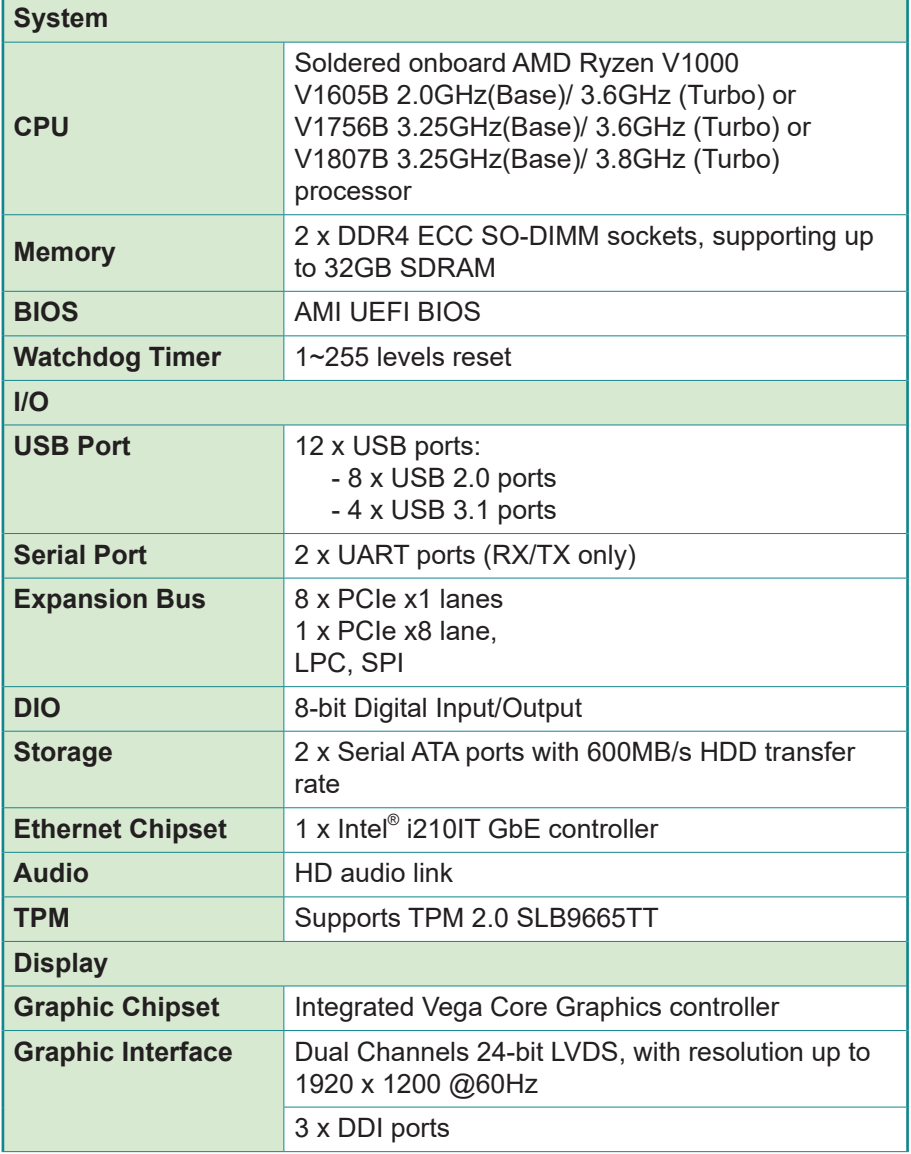

<span id="page-11-0"></span>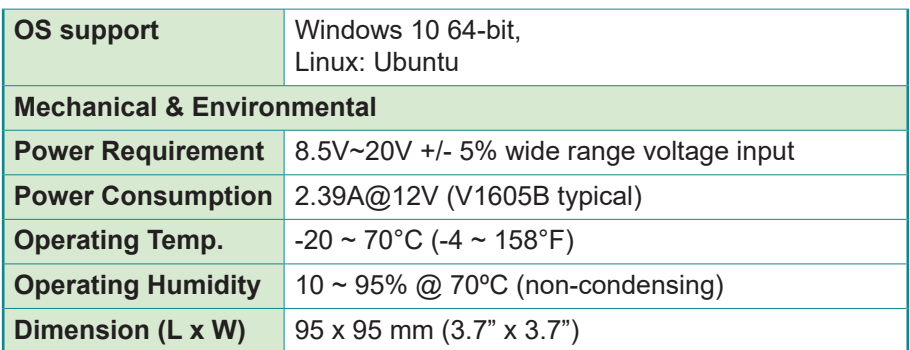

### **1.4 Inside the Package**

Before you begin installing your single board, please make sure that the following materials have been shipped:

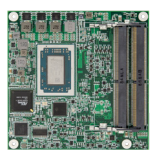

1 x EmETXe-a10M0 COM Express CPU Module

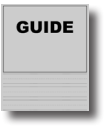

1 x Quick Installation Guide

If any of the above items is damaged or missing, contact your vendor immediately.

### **1.5 Ordering Information**

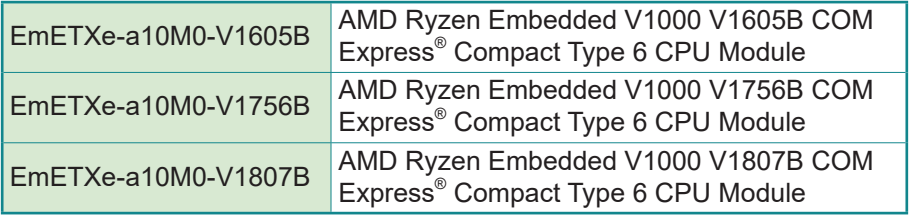

### <span id="page-12-1"></span><span id="page-12-0"></span>**1.5.1 Optional Accessories**

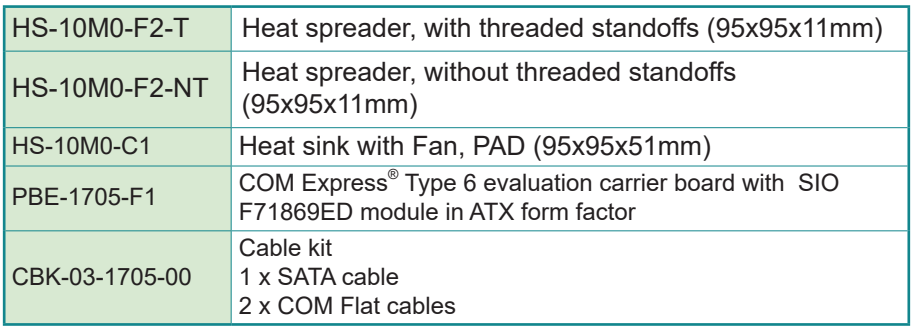

### **1.6 Driver(7.2A) Installation**

To install the drivers, please visit our website at **www.arbor.technology. com** and download the driver pack from the product page.

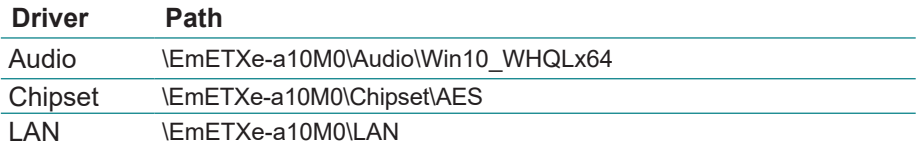

This page is intentionally left blank.

<span id="page-14-0"></span>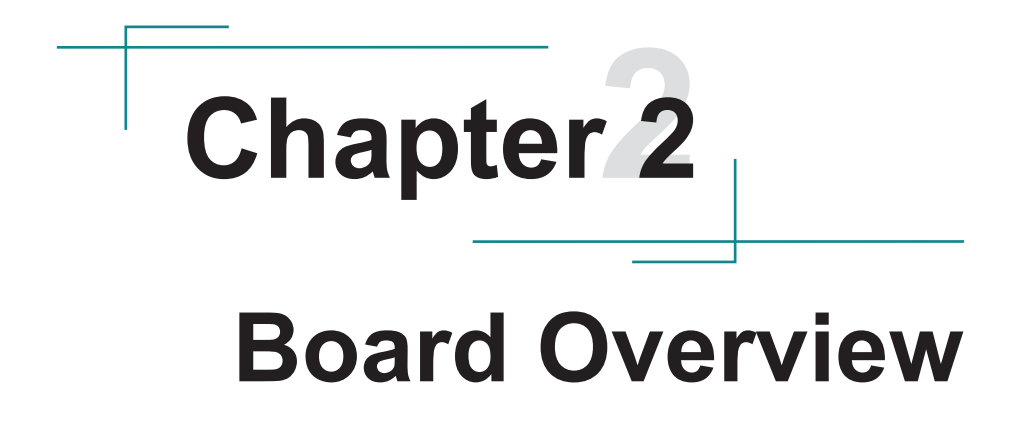

### <span id="page-15-0"></span>**2.1 What Is "COM Express®"?**

 With more and more demands on small and embedded industrial boards, a multi-functional COM (Computer-on-Module) surfaces as a great solution.

 COM Express® supports seven pin-out types applying to Basic and Extended form factors:

Module Type 1 and 10 support single connector with two rows (220 pins). Module Type 2, 3, 4, 5 and 6 support two connectors with four rows (440 pins). EmETXe-a10M0 is a Type-6 module.

 Difference between Standard Type 6 and EmETXe-a10M0 is listed as below:

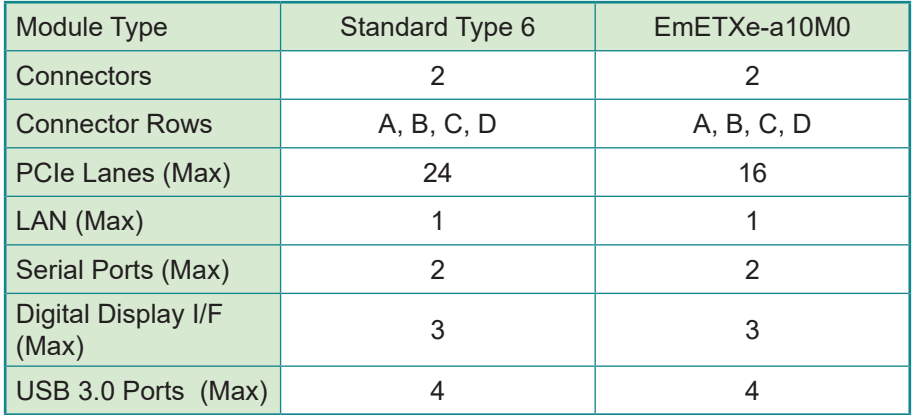

 Row AB provides pins for PCI Express, SATA, LVDS, LCD channel, LPC bus, system and power management, VGA, LAN, and power and ground interfaces.

 Row CD provides SDVO and legacy PCI signals next to additional PCI Express, LAN and power and ground signals. The COM are targeted at following applications:

- Retail & Advertising
- Medical
- Test & Measurement
- Gaming & Entertainment
- Industrial & Automation
- Military & Government
- Security

### <span id="page-16-0"></span>**2.2 Board Dimensions**

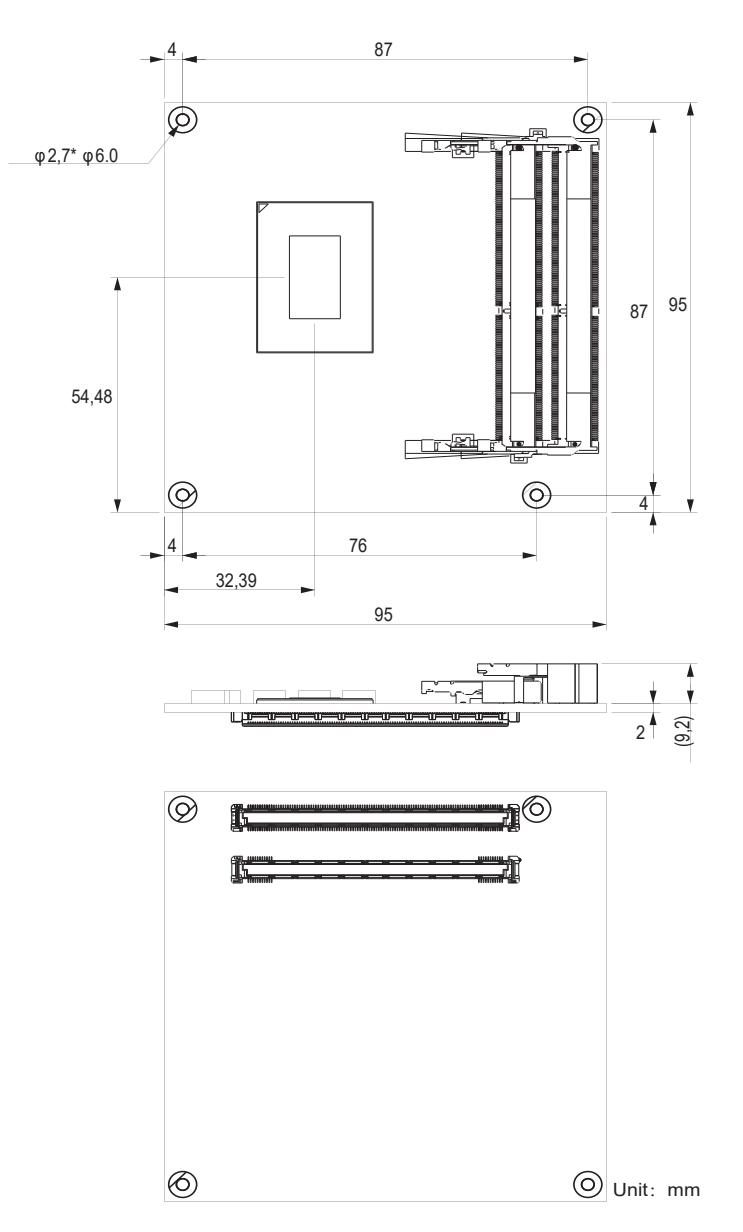

### <span id="page-17-0"></span>**2.3 Block Diagram**

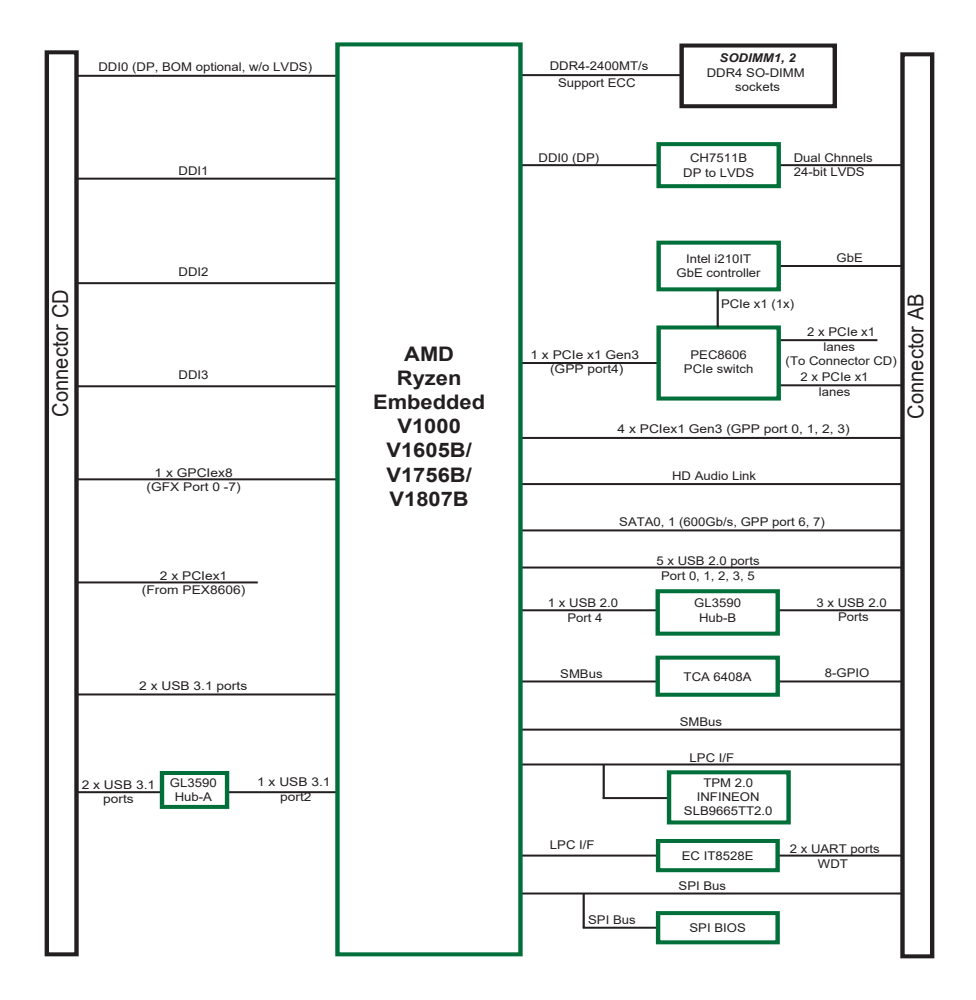

### <span id="page-18-0"></span>**2.4 Connector Pin Definition**

Being a most commonly-used Type 6, the EmETXe-a10M0 features two boardto-board connectors on bottom side.

### **Top Side**

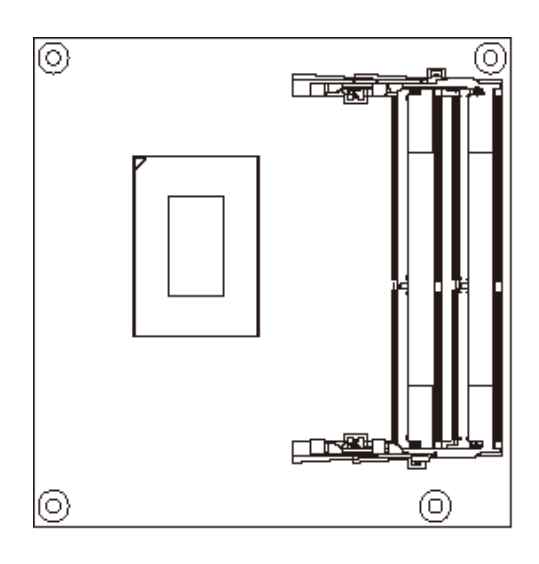

### **Bottom Side**

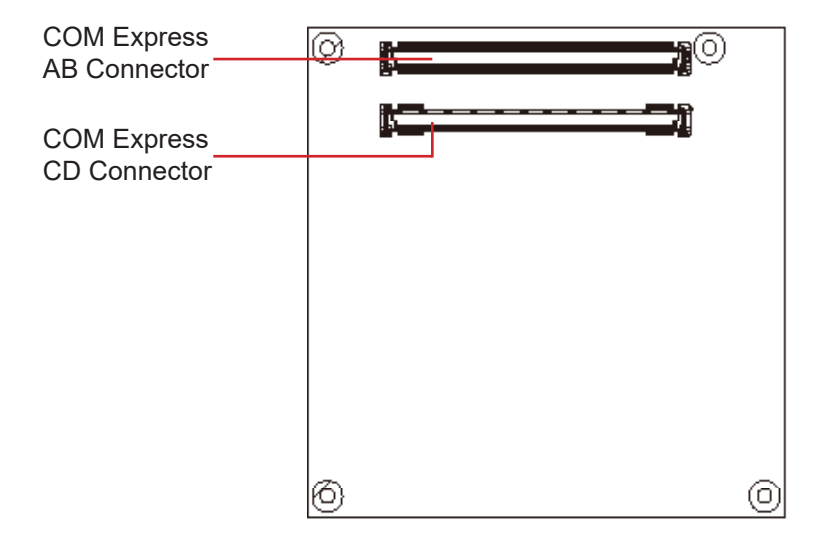

### **COM Express AB Connector (bottom side)**

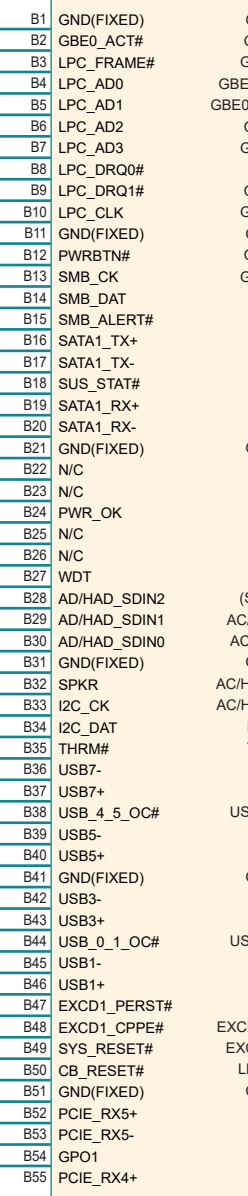

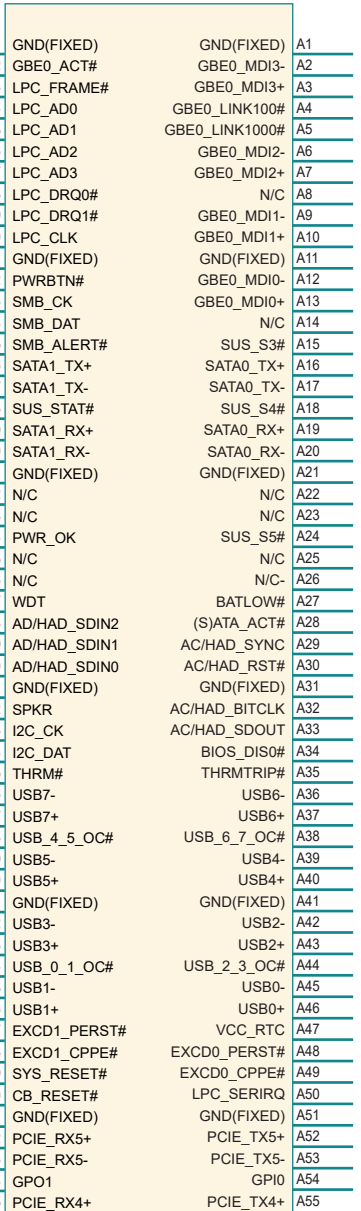

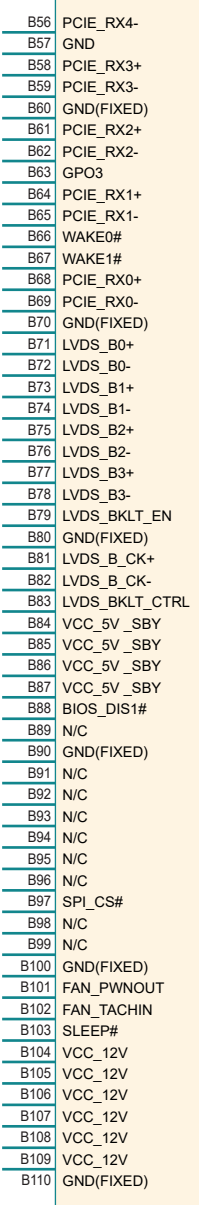

Г

**PCIE TX4- A56** GND A57 **PCIE\_TX3+** A58 **PCIE\_TX3-** A59 GND(FIXED) A60 PCIE TX2+ A61 **PCIE\_TX2-** A62 GPI1 A63 PCIE\_TX1+ A64 **PCIE\_TX1-** A65 GND A66 GPI2 A67 PCIE TX0+ A68 PCIE TX0- A69 GND(FIXED) A70 LVDS A0+ A71 LVDS\_A0- A72 LVDS\_A1+ A73 LVDS A1- **A74** LVDS\_A2+ A75 LVDS\_A2- A76 LVDS\_VDD\_EN A77 LVDS\_A3+ A78 LVDS A3- A79 GND(FIXED) A80 LVDS\_A\_CK+ A81 LVDS A CK- A82 LVDS I2C CK A83 LVDS\_I2C\_DAT A84 GPI3 A85 RSVD A86 RSVD A87 PCIE\_CLK\_REF+ A88 PCIE\_CLK\_REF- A89 GND(FIXED) A90 SPI\_POWER A91 SPI\_MISO A92 GPO0 A93 SPI CLK A94 SPI\_MOSI A95 TPM\_PP A96 N/C A97 SER0 TX A98 SERO\_RX A99 GND(FIXED) A100 **SER1 TX A101 SER1\_RX A102** LID# A103 **VCC** 12V A104 **VCC** 12V A105 **VCC** 12V A106 **VCC** 12V A107 **VCC\_12V A108** VCC\_12V A109 GND(FIXED) A110

 $N/C \overline{\frac{C57}{C58}}$ 

 $RX2 - C59$ <br>IXED) C60

 $\frac{RX3-}{C62}$ 

 $RXX4 - C66$ 

GND C73

GND C76

 $N/C$   $C78$ **N/C C79** 

N/C C81 **N/C** C82

GND C<sub>84</sub> **N/C** C85 **N/C C86** GND C87  $N/C$   $C88$ N/C C89

N/C C91  $N/C$ GND C93 N/C C94 N/C C95 GND C96

N/C C98  $N/C$ 

N/C C101 N/C C102 **GND** C<sub>103</sub>

 $RX5-$ 

### **COM Express CD Connector (bottom side)**

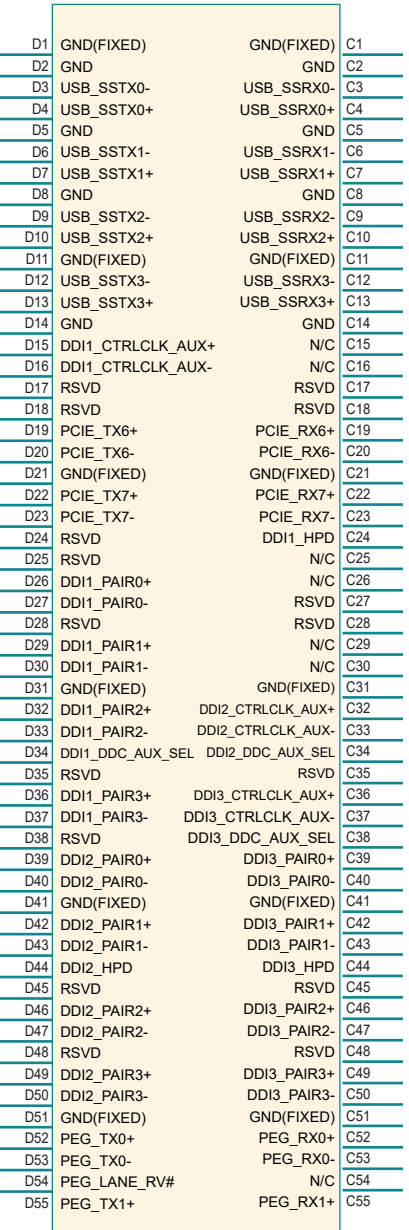

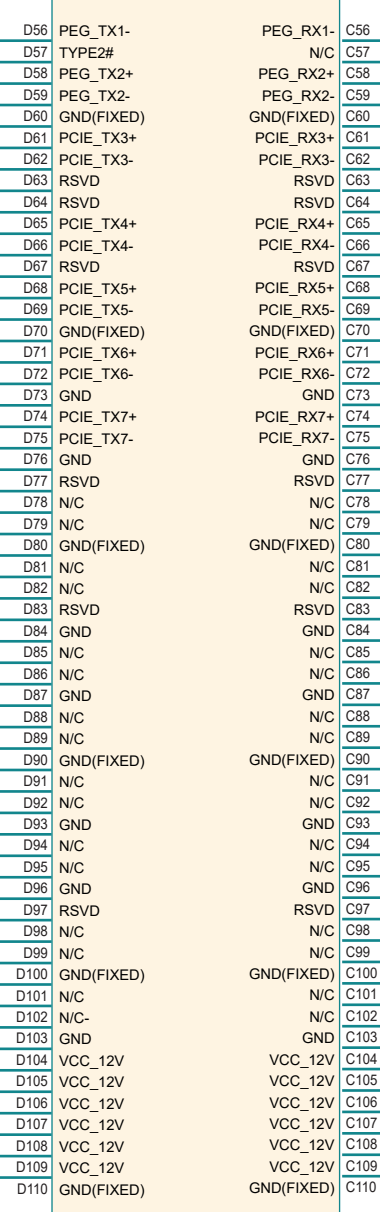

- 13 -

This page is intentionally left blank.

# <span id="page-22-0"></span>**Chapter 33**

### **Installation & Maintenance**

### <span id="page-23-0"></span>**3.1 Installing the CPU Module to Carrier Board**

1. Find the heat sink included in optional accessories. (See section [1.5.1](#page-12-1)  [Optional Accessories on page 5\)](#page-12-1) Apply thermal grease to be in contact with CPU and chipset on CPU module.

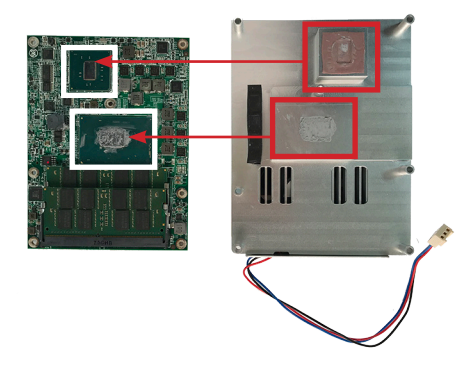

2. Place the heat sink over the CPU module and fasten the screw to secure it in place.

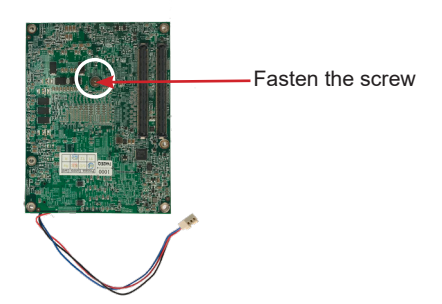

- 3. Find the COM Express connectors on carrier board PBE-1705, which is available in Section [1.5.1 Optional Accessories on page 5](#page-12-1).
- 4. Mount the EmETXe-a10M0 into PBE-1705 via COM Express connectors as below; that is, COM Express AB to AB and CD to CD.

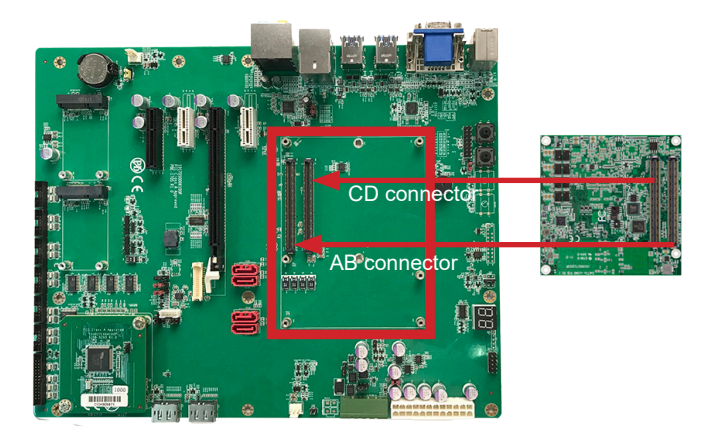

5. Secure the CPU module to the carrier board by fastening the 6 screws included in the heat sink accessory pack. Then plug the fan cable to the fan connector on the carrier board.

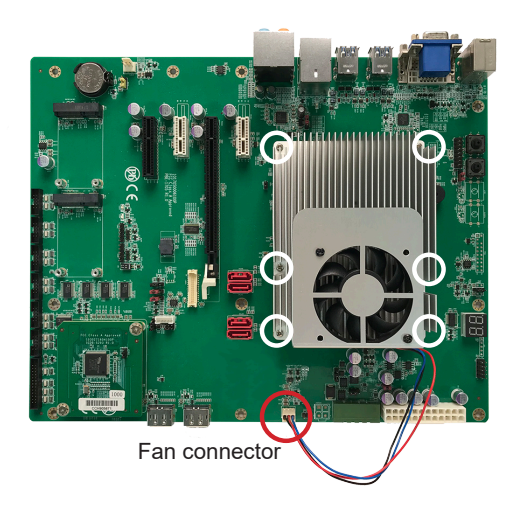

This page is intentionally left blank.

# <span id="page-26-0"></span>**Chapter 44 BIOS**

### <span id="page-27-0"></span>**4.1 Main**

The Aptio BIOS provides a Setup utility program for specifying the system configurations and settings. The BIOS RAM of the system stores the Setup utility and configurations. When you turn on the computer, the AMI BIOS is immediately activated. To enter the BIOS SETUP UTILITY, press **"Delete"** once the power is turned on. When the computer is shut down, the battery on the motherboard supplies the power for BIOS RAM.

The **Main Setup** screen lists the following information:

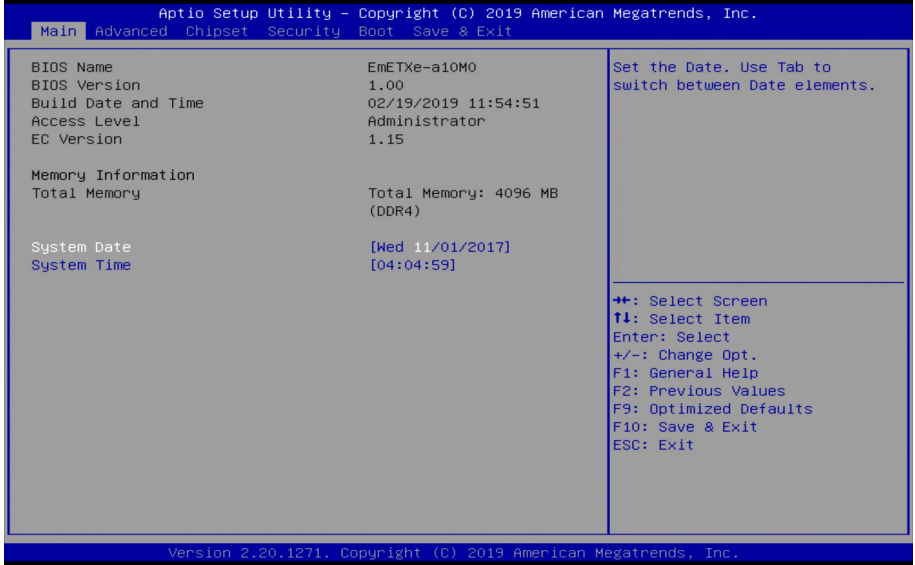

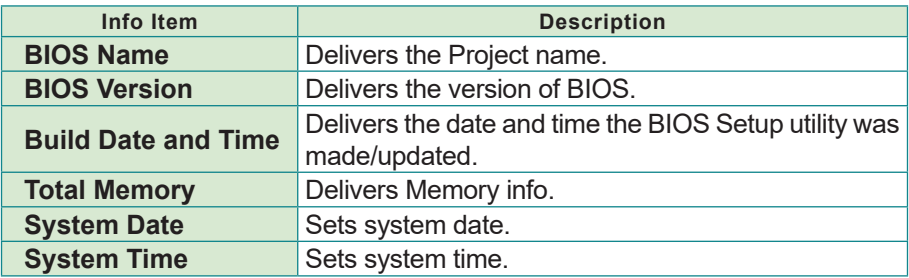

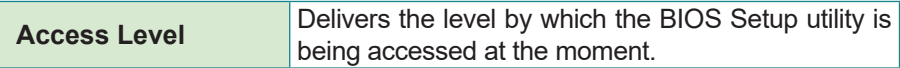

#### **Key Commands**

BIOS Setup Utility is mainly a key-based navigation interface. Please refer to the following key command instructions for navigation process.

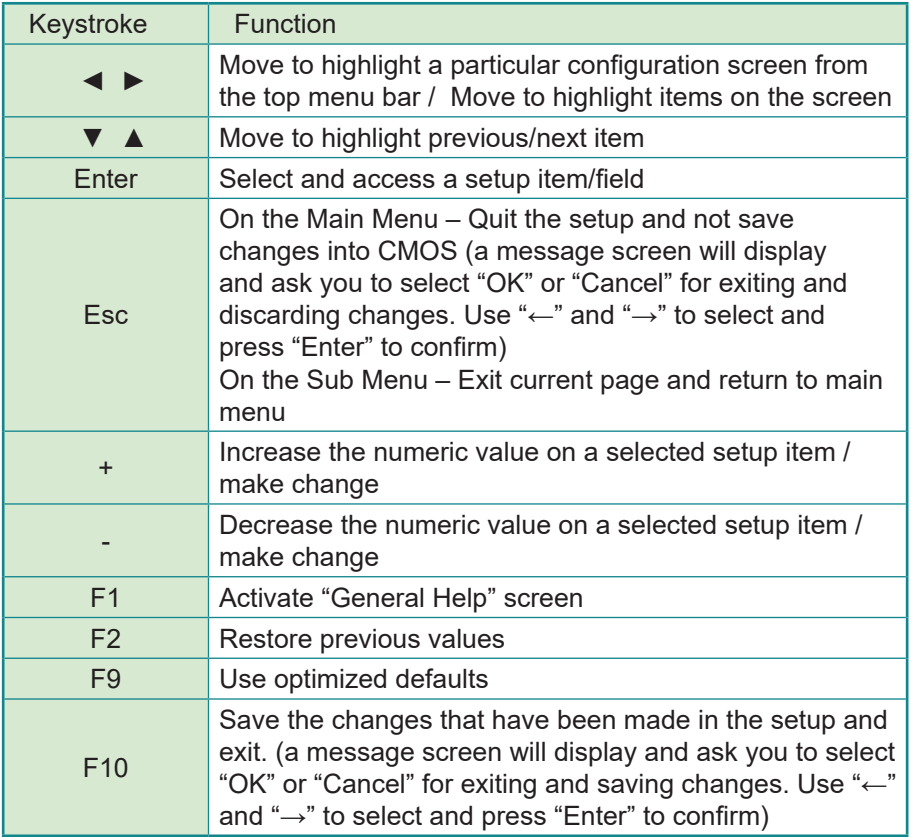

### <span id="page-29-0"></span>**4.2 Advanced**

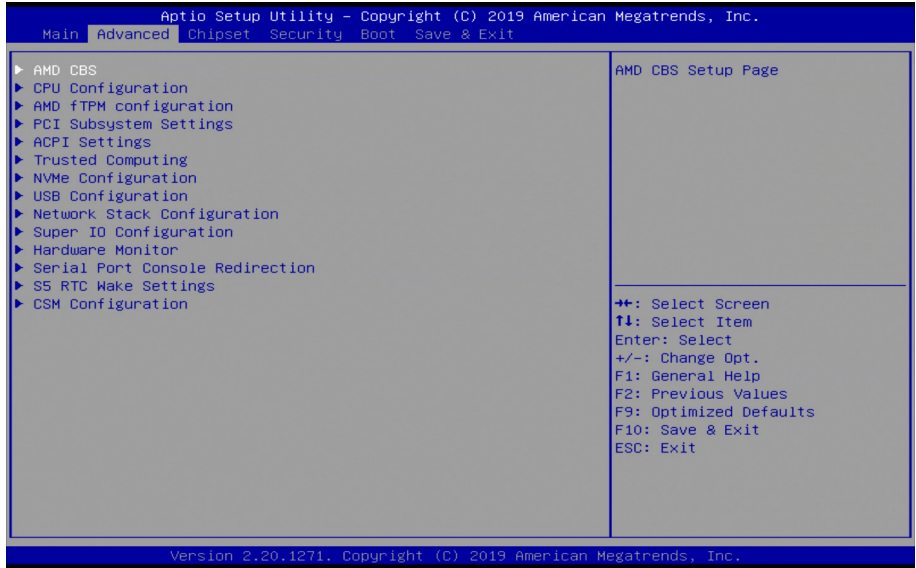

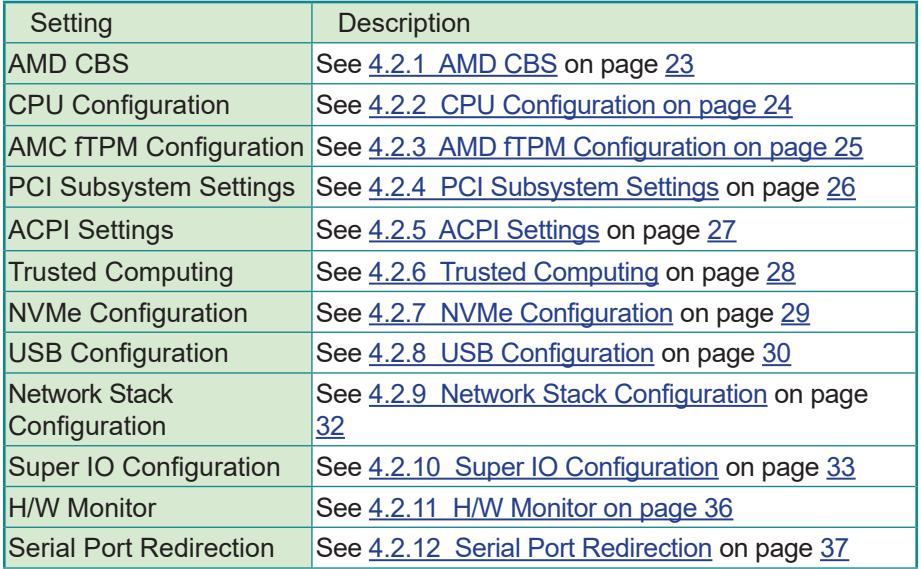

<span id="page-30-0"></span>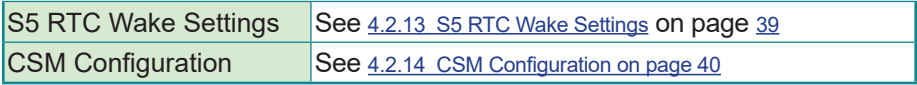

### <span id="page-30-1"></span>**4.2.1 AMD CBS**

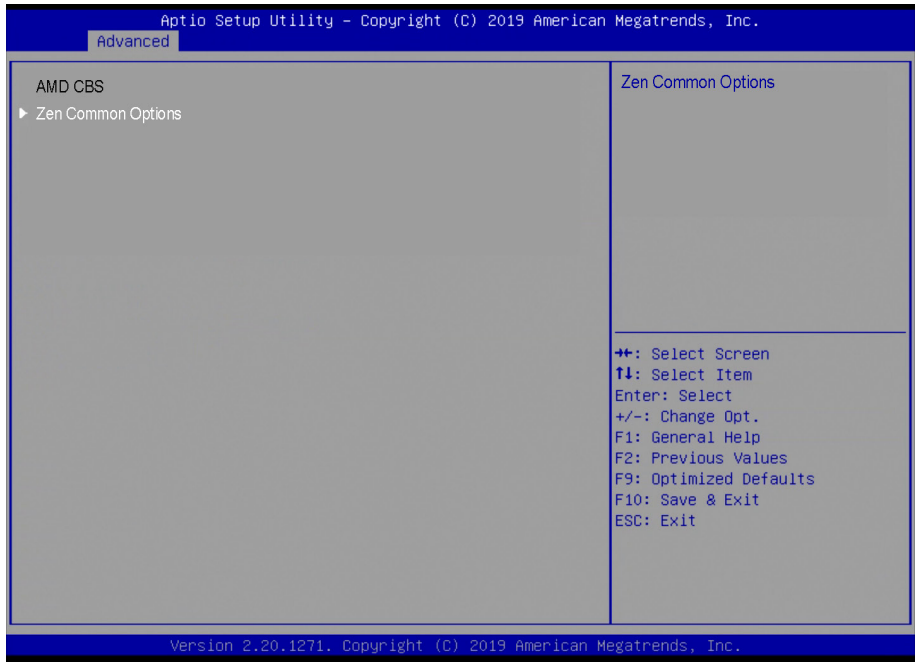

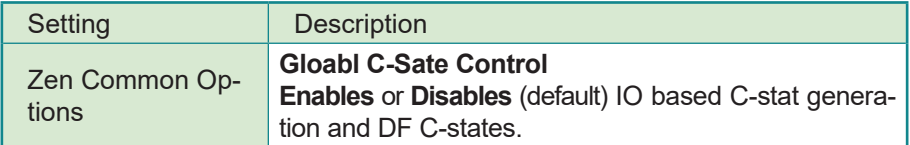

### <span id="page-31-1"></span><span id="page-31-0"></span>**4.2.2 CPU Configuration**

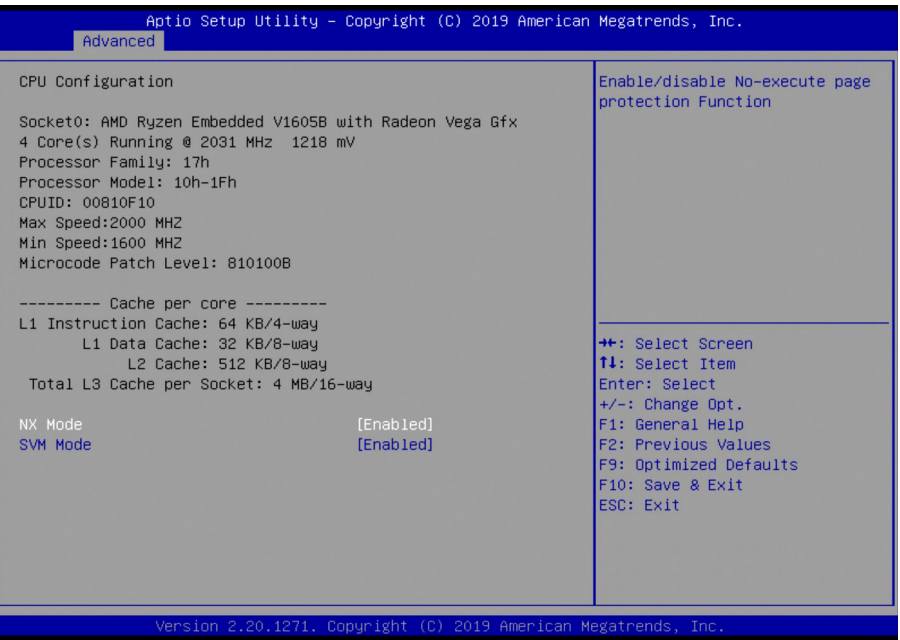

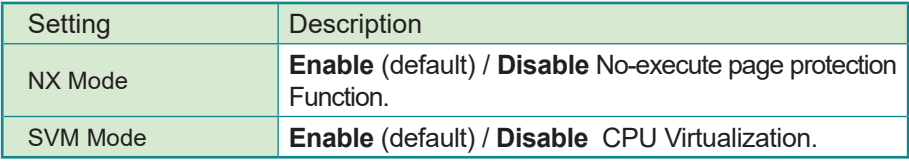

### <span id="page-32-1"></span><span id="page-32-0"></span>**4.2.3 AMD fTPM Configuration**

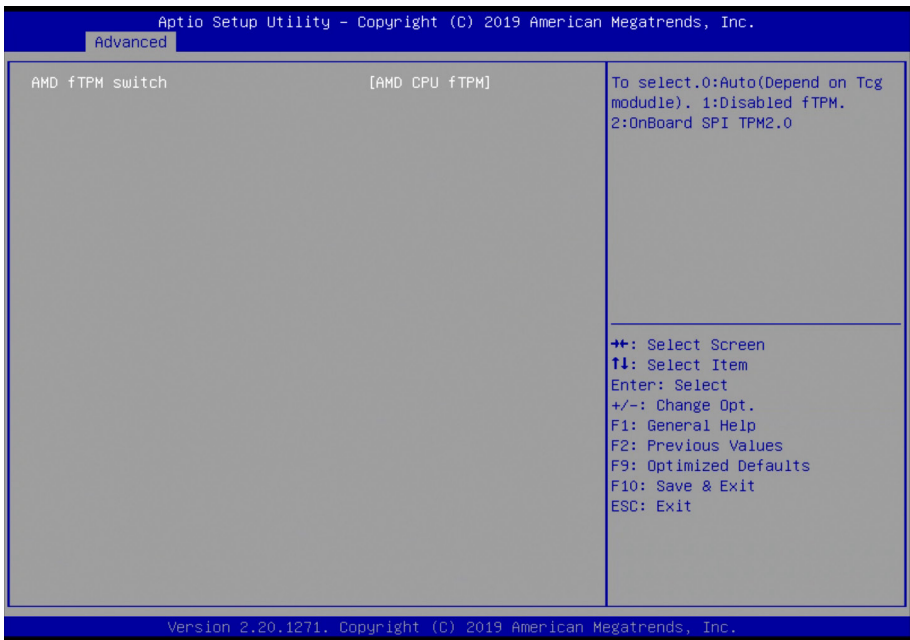

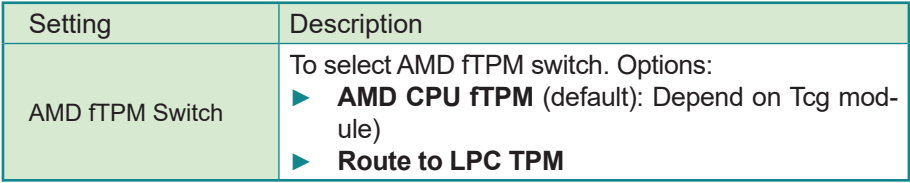

### <span id="page-33-1"></span><span id="page-33-0"></span>**4.2.4 PCI Subsystem Settings**

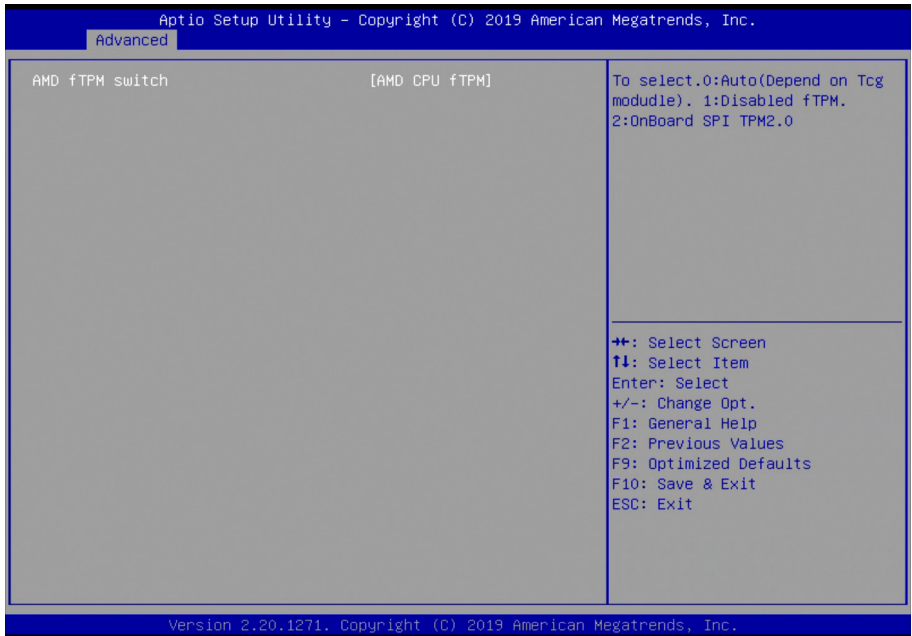

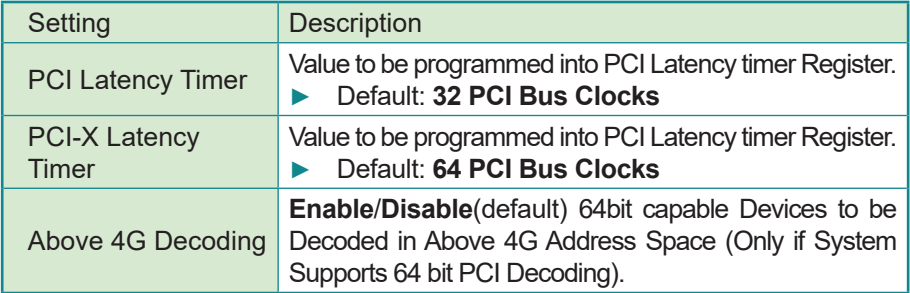

### <span id="page-34-1"></span><span id="page-34-0"></span>**4.2.5 ACPI Settings**

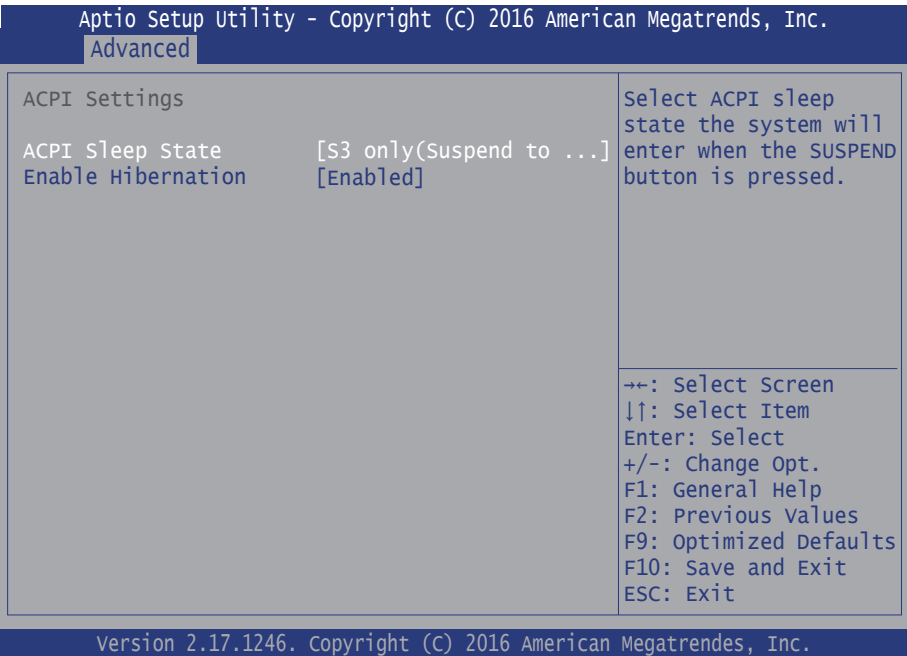

Version 2.17.1246. Copyright (C) 2016 American Megatrendes, Inc.

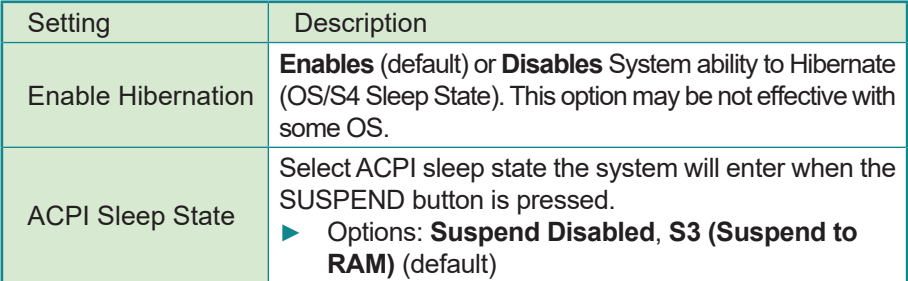

### <span id="page-35-1"></span><span id="page-35-0"></span>**4.2.6 Trusted Computing**

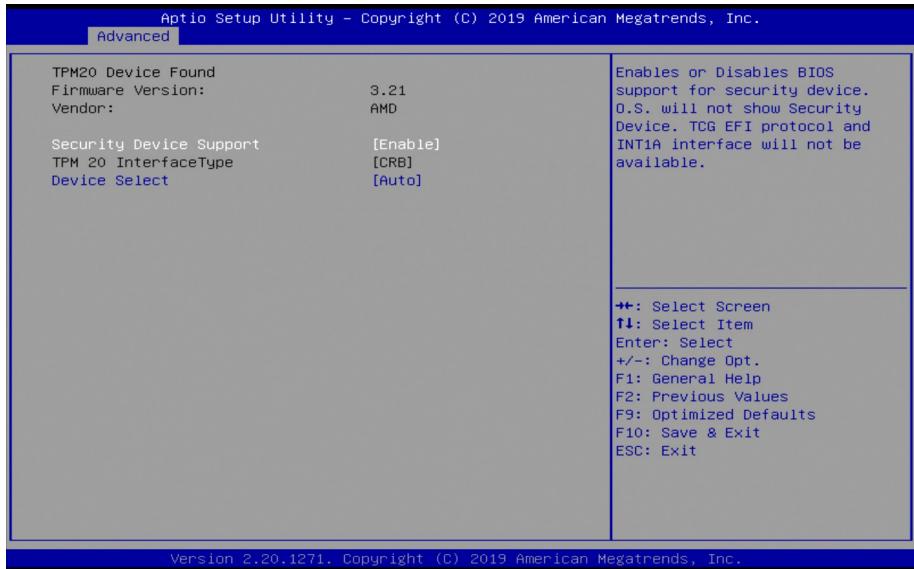

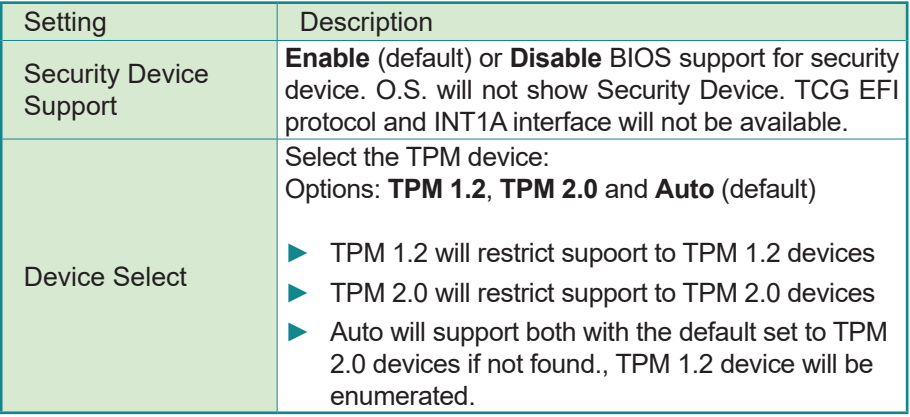

### <span id="page-36-1"></span><span id="page-36-0"></span>**4.2.7 NVMe Configuration**

Access this submenu to view the NVMe controller and driver information.

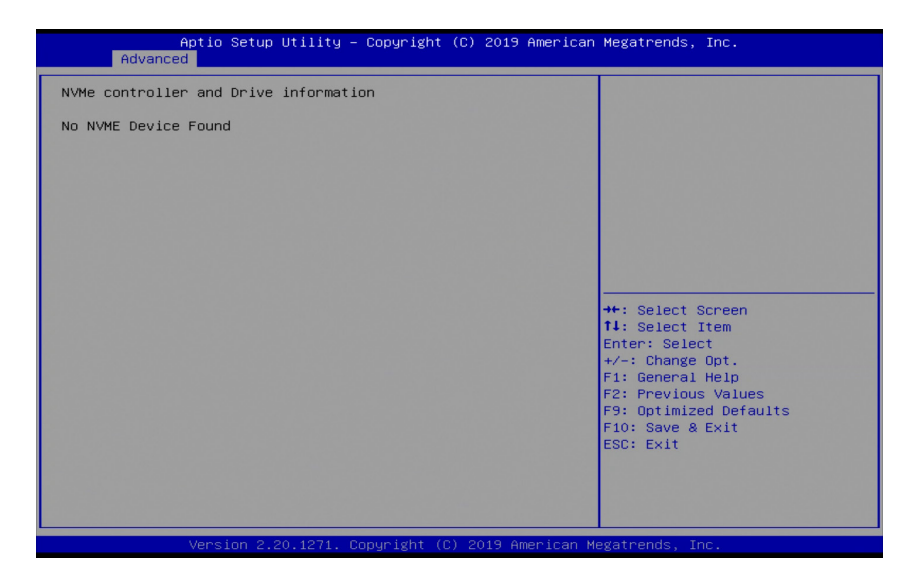

### <span id="page-37-1"></span><span id="page-37-0"></span>**4.2.8 USB Configuration**

Select this submenu to view the status of the USB ports and configure USB features.

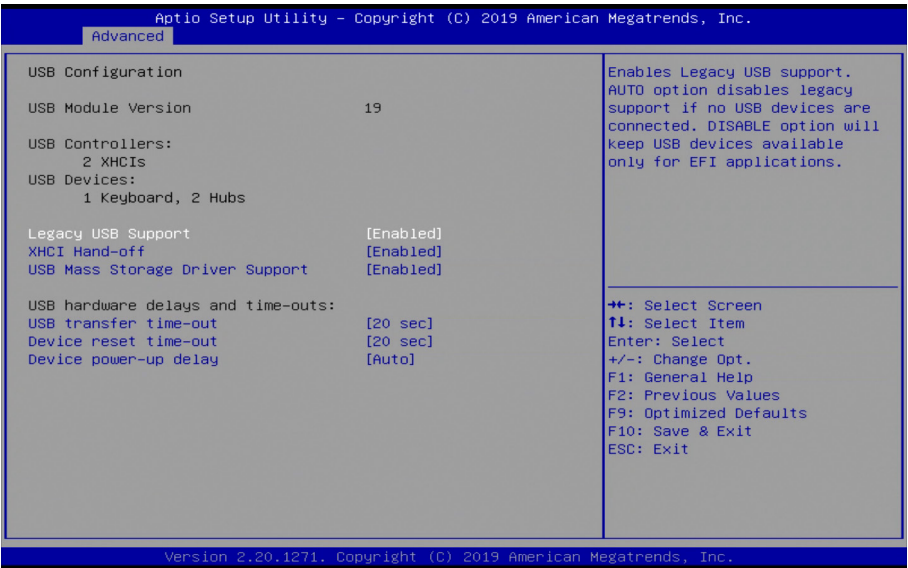

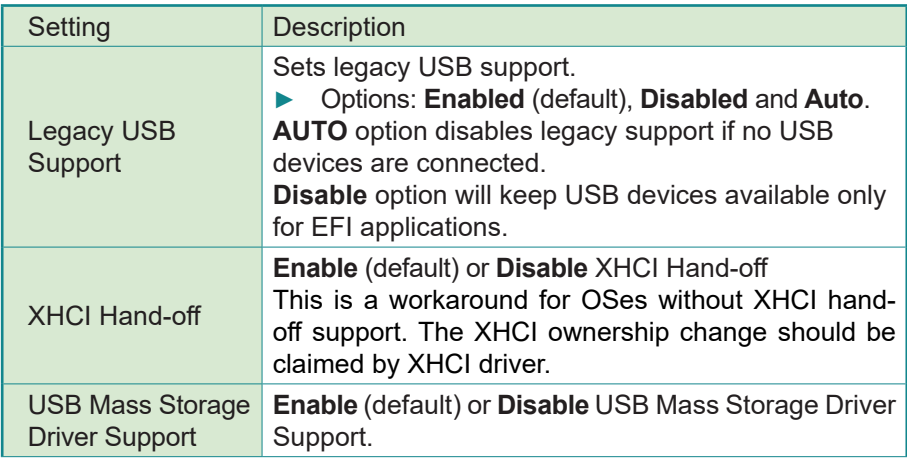

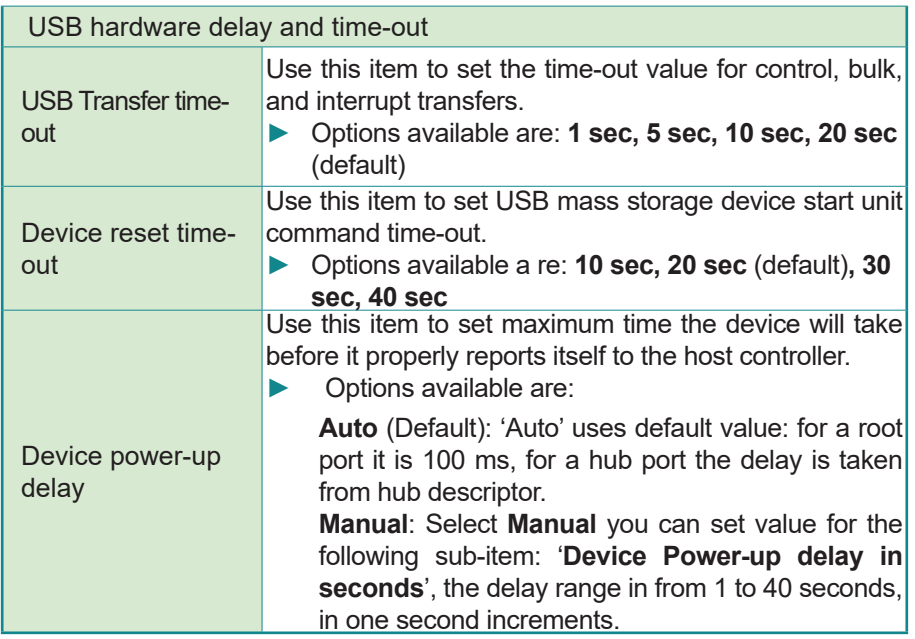

### <span id="page-39-1"></span><span id="page-39-0"></span>**4.2.9 Network Stack Configuration**

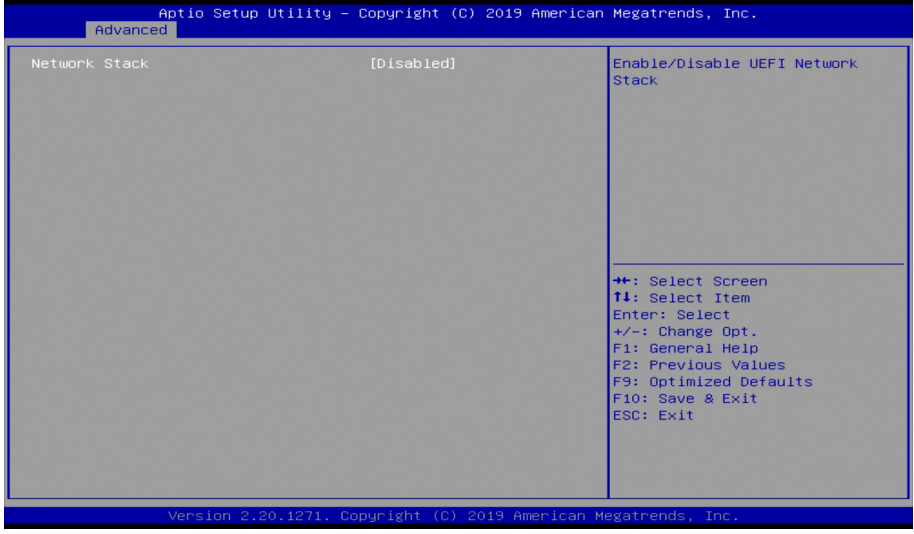

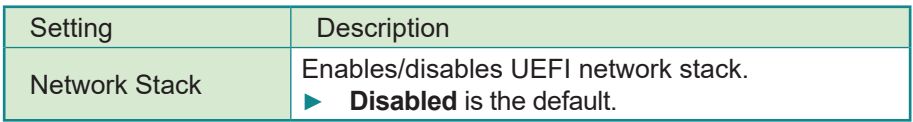

### <span id="page-40-1"></span><span id="page-40-0"></span>**4.2.10 Super IO Configuration**

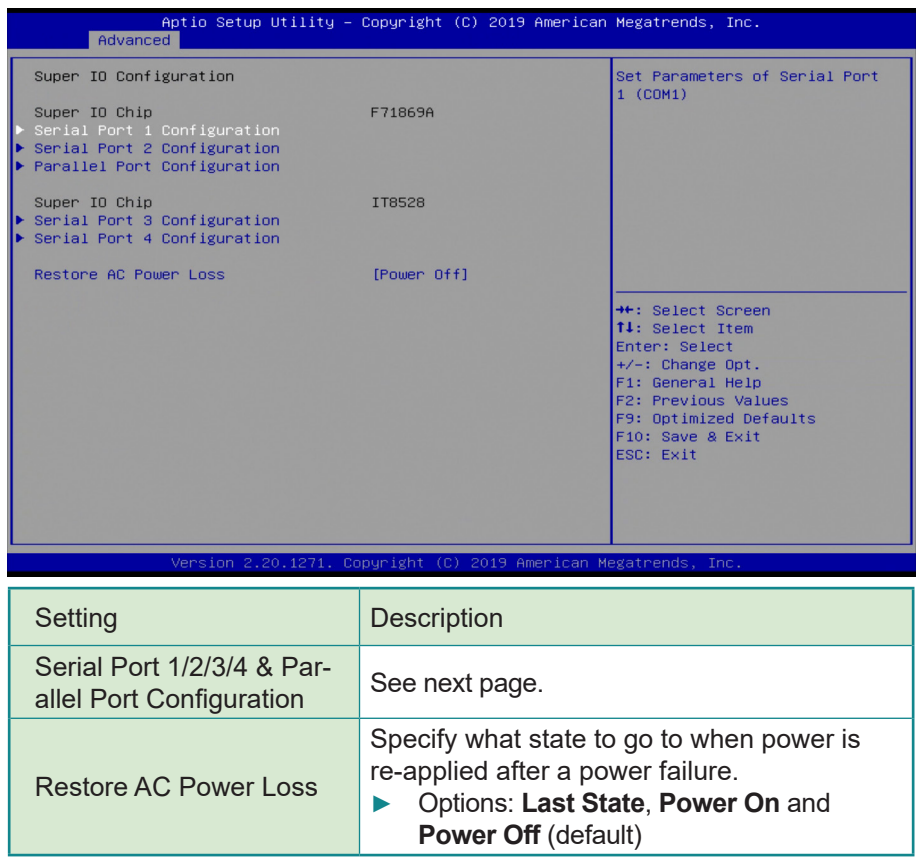

### **Serial Port 1/2/3/4 Configuration**

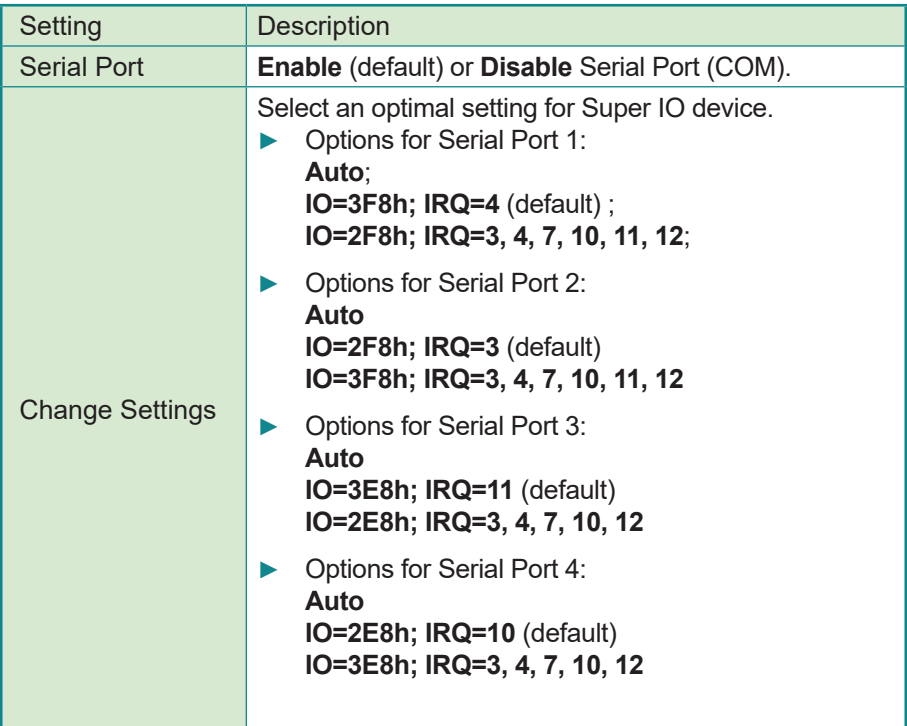

### **Parallel Port Configuration**

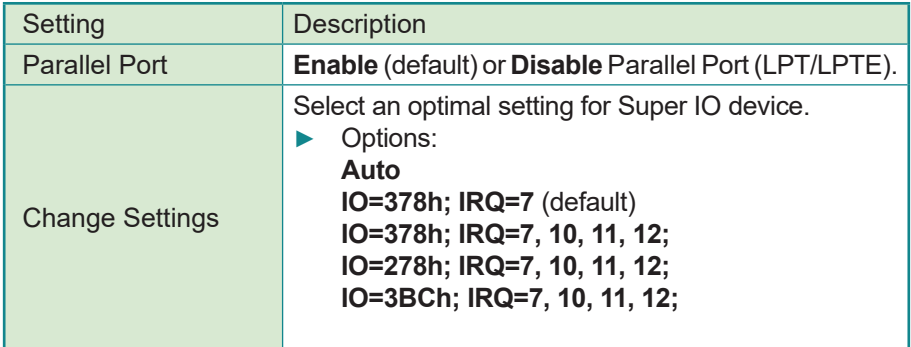

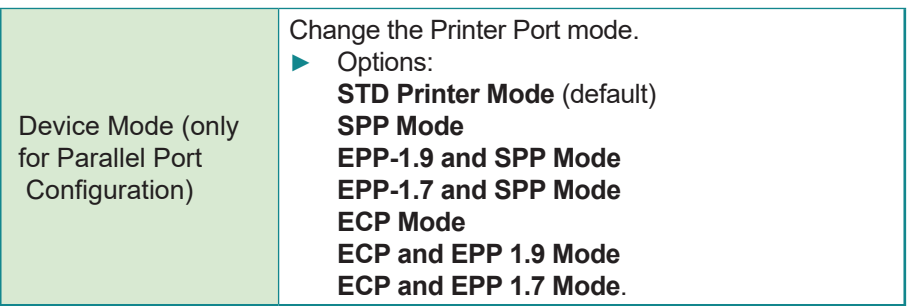

### <span id="page-43-1"></span><span id="page-43-0"></span>**4.2.11 H/W Monitor**

Access this page to view the hardware information.

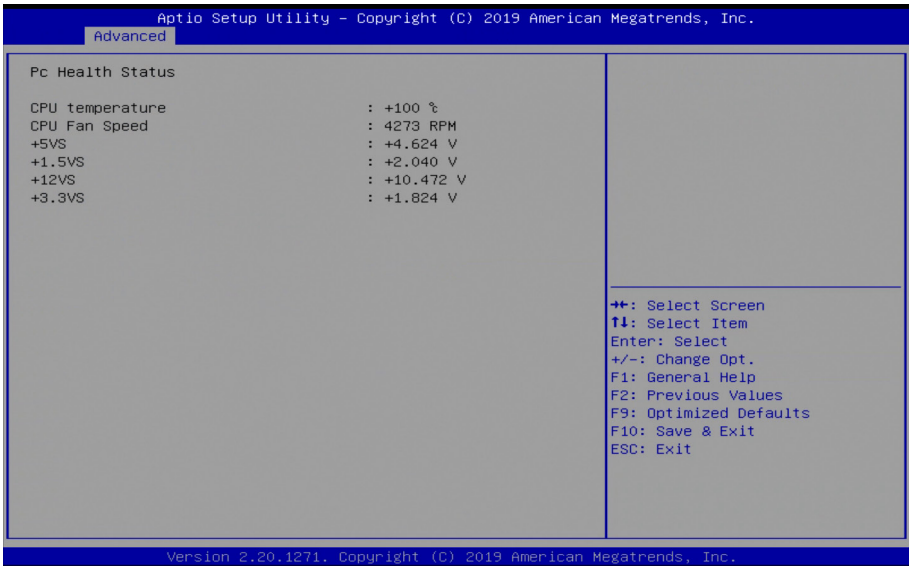

### <span id="page-44-1"></span><span id="page-44-0"></span>**4.2.12 Serial Port Redirection**

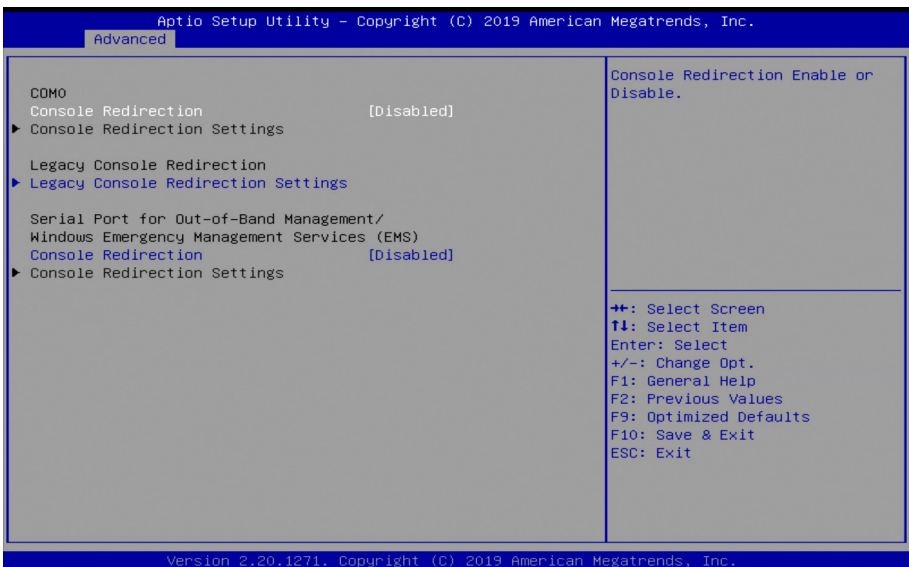

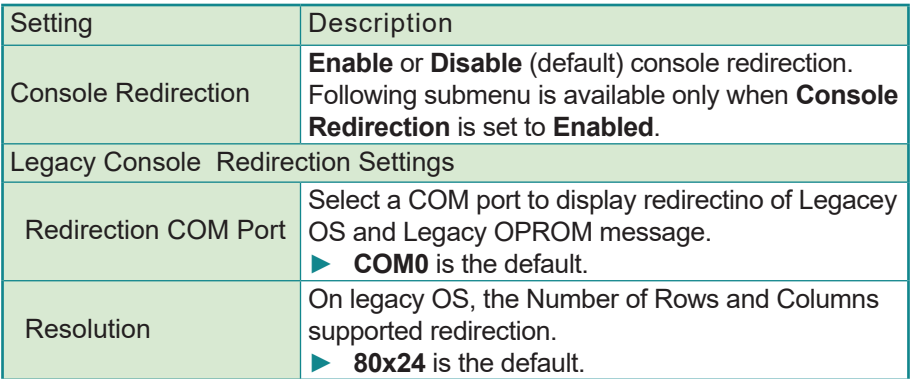

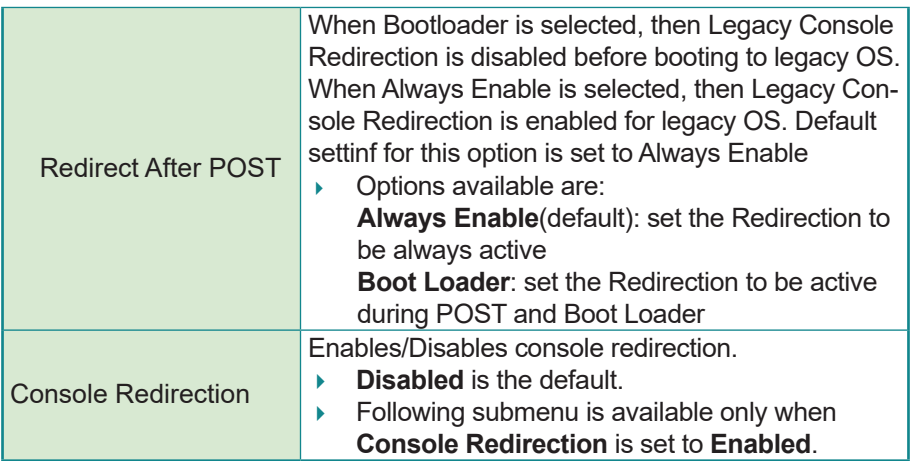

### <span id="page-46-1"></span><span id="page-46-0"></span>**4.2.13 S5 RTC Wake Settings**

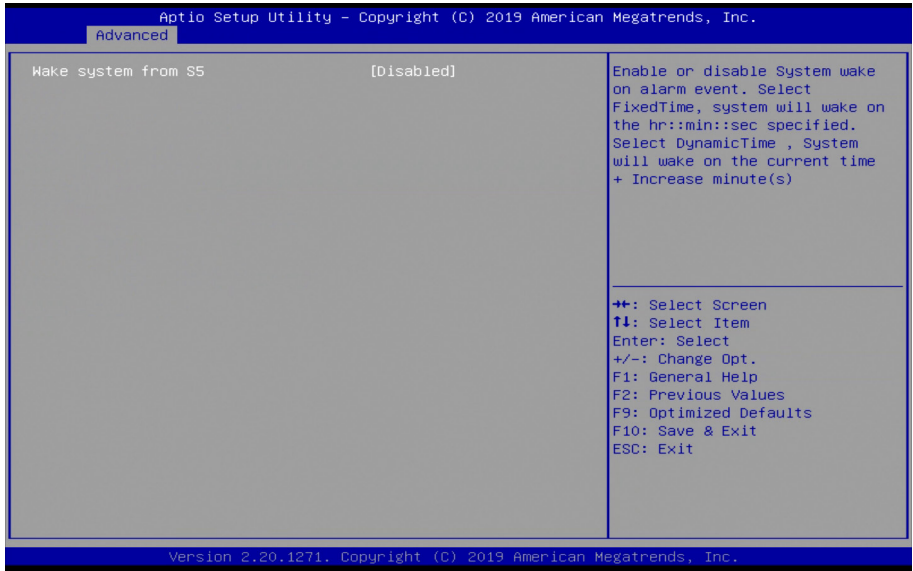

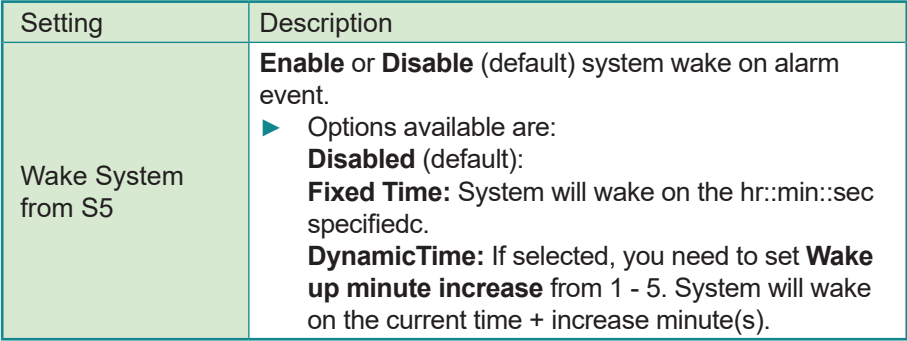

### <span id="page-47-1"></span><span id="page-47-0"></span>**4.2.14 CSM Configuration**

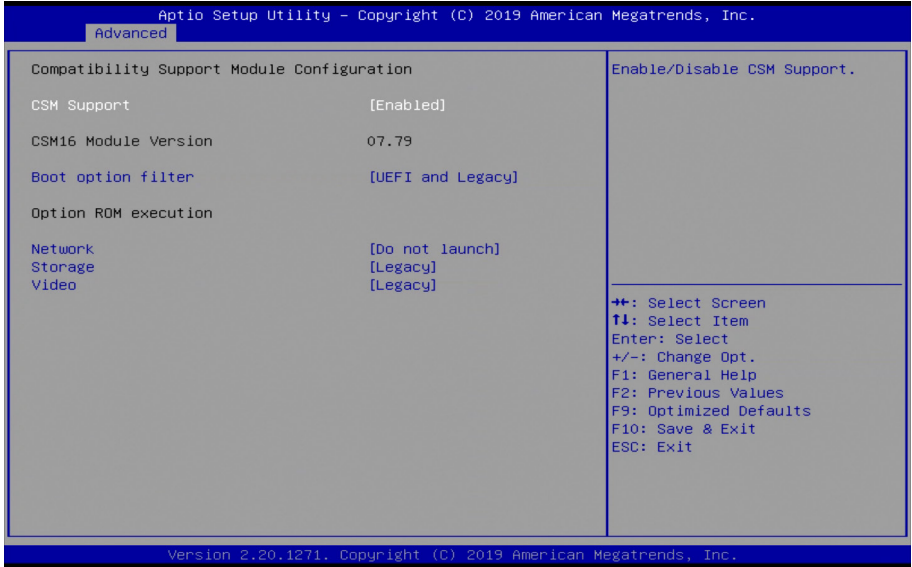

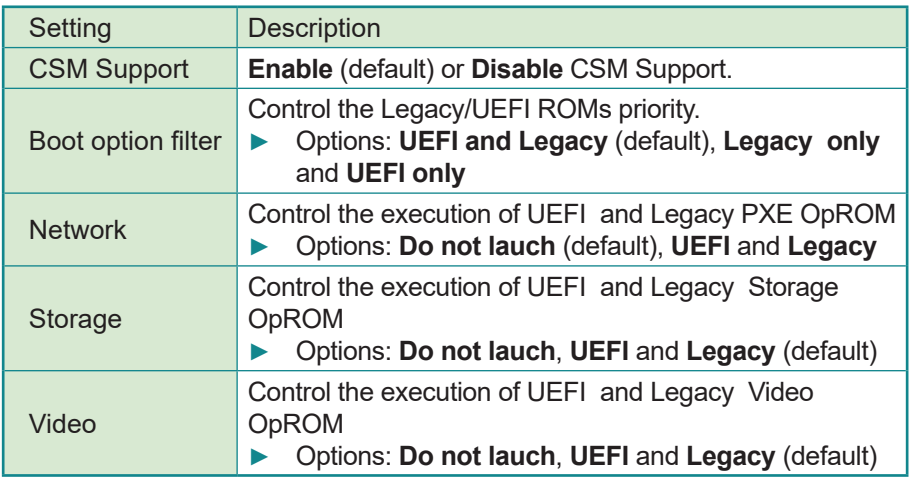

### <span id="page-48-0"></span>**4.3 Chipset**

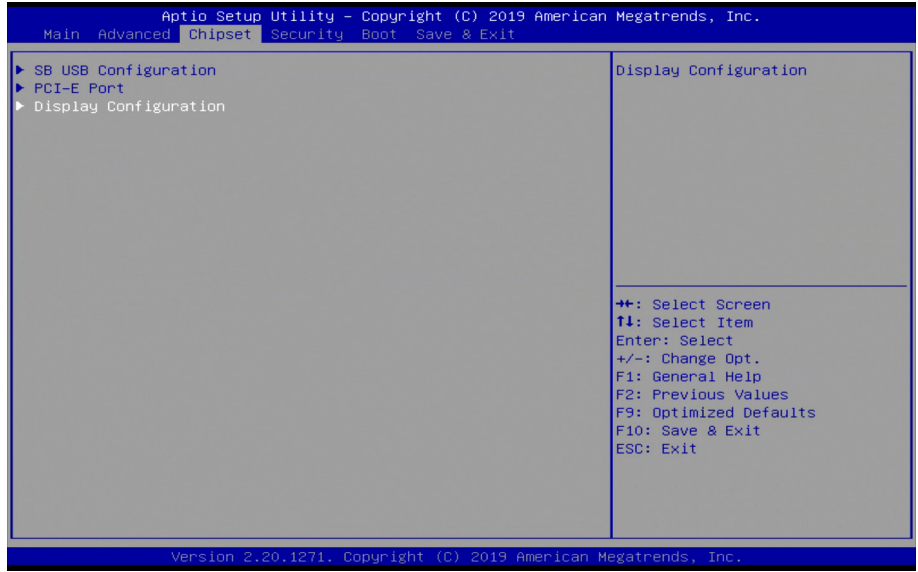

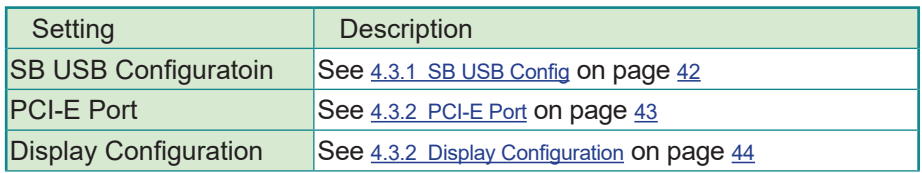

### <span id="page-49-1"></span><span id="page-49-0"></span>**4.3.1 SB USB Config**

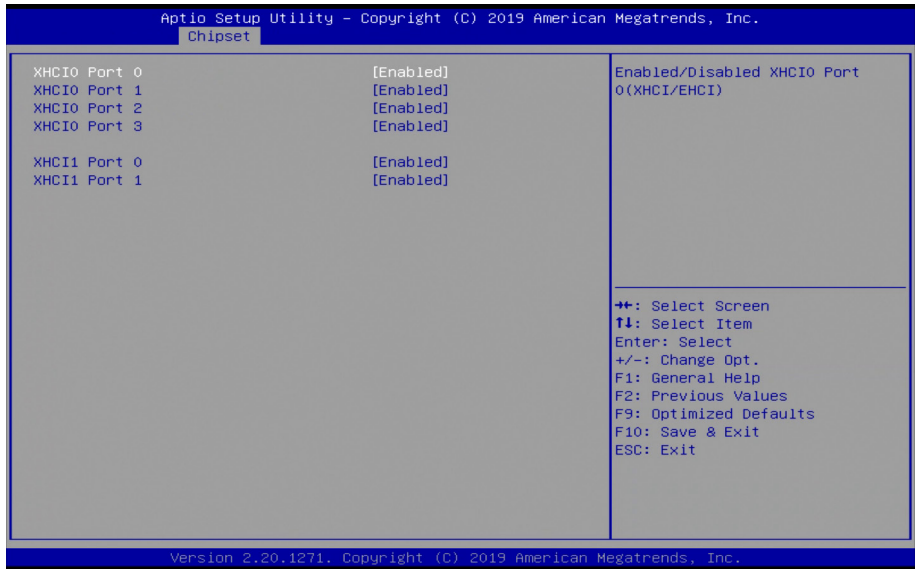

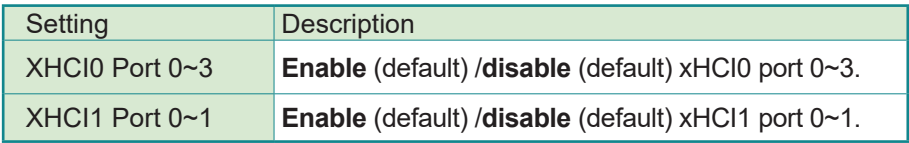

### <span id="page-50-1"></span><span id="page-50-0"></span>**4.3.2 PCI-E Port**

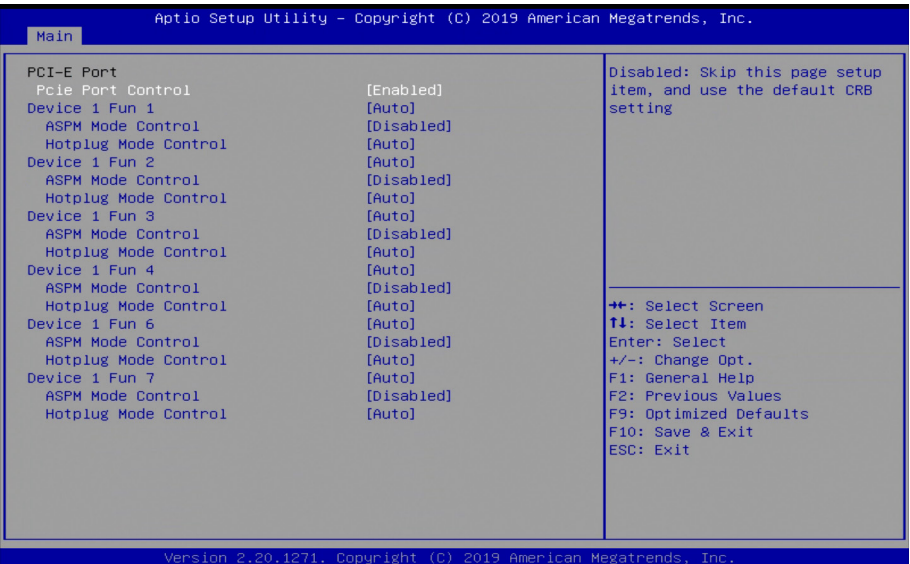

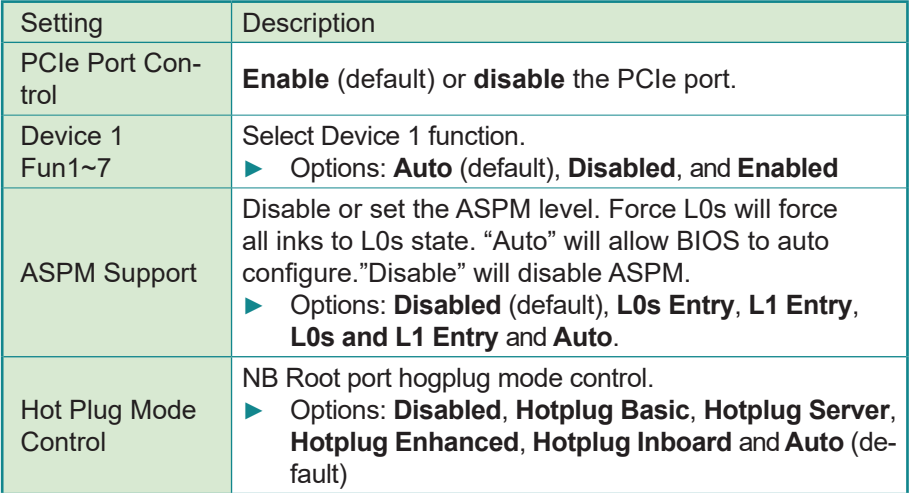

### <span id="page-51-1"></span><span id="page-51-0"></span>**4.3.3 Display Configuration**

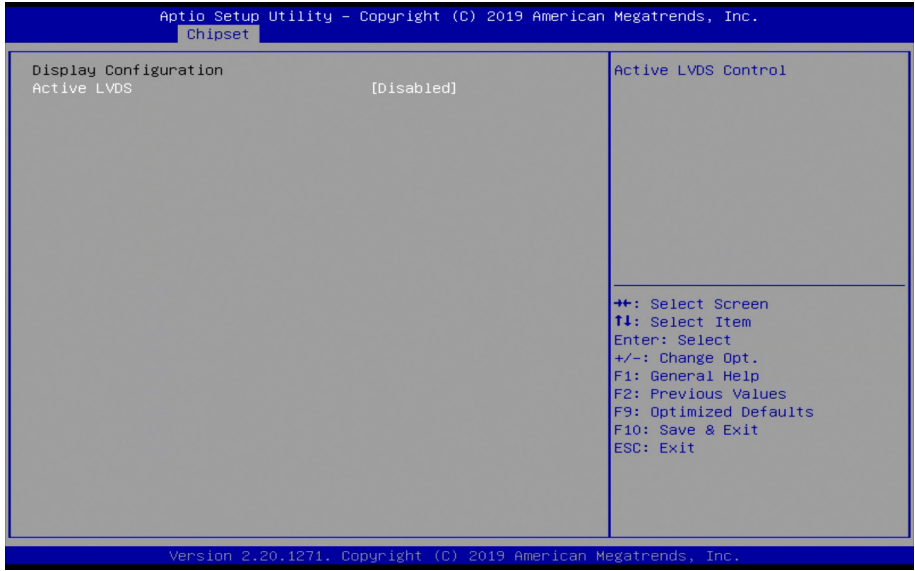

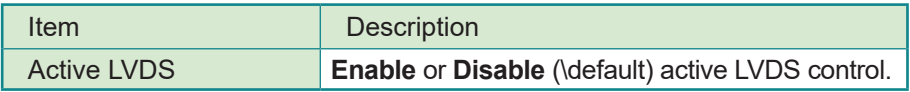

### <span id="page-52-0"></span>**4.5 Security**

The **Security** menu sets up the administrator password.

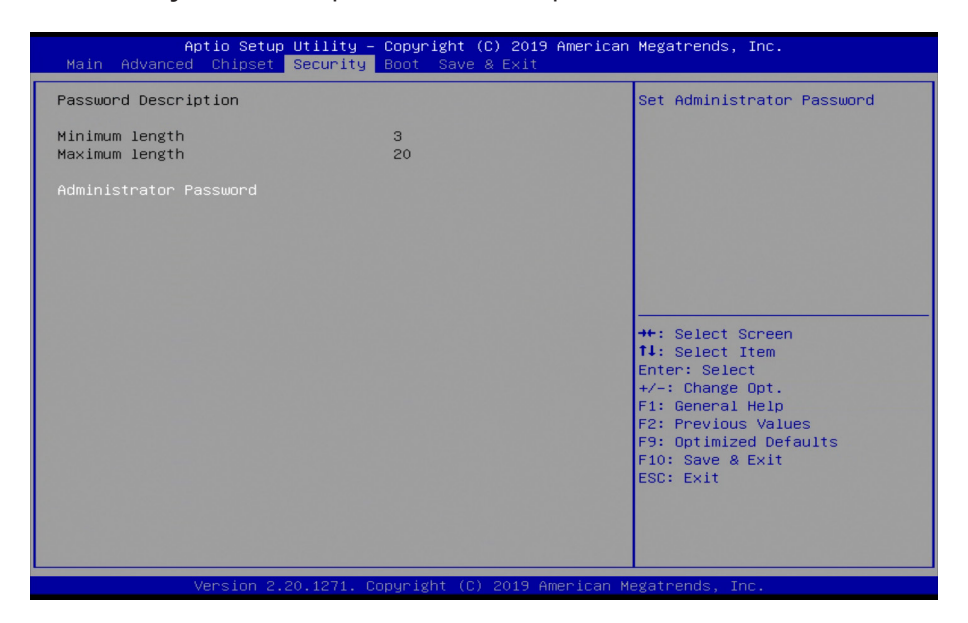

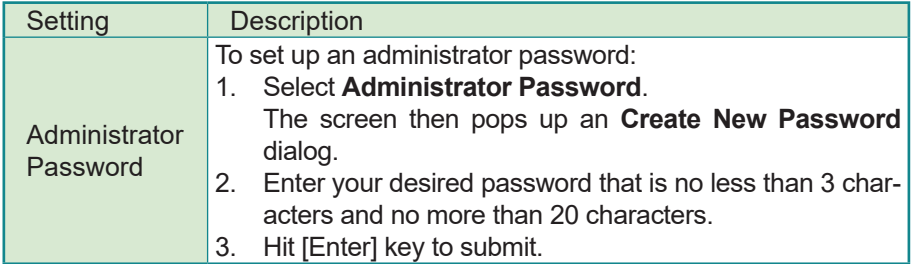

### <span id="page-53-0"></span>**4.6 Boot**

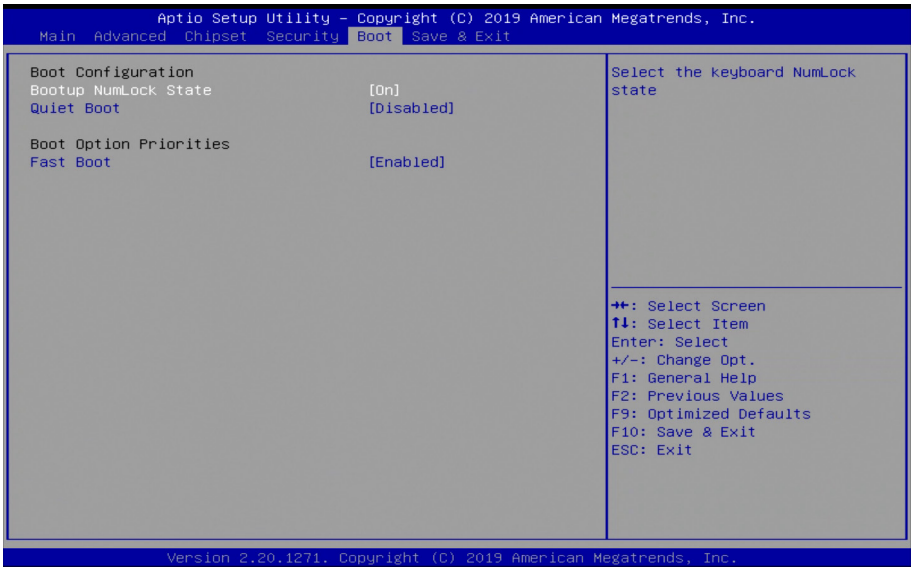

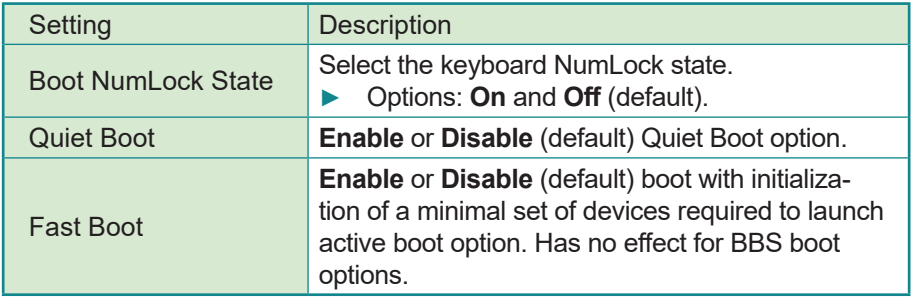

### <span id="page-54-0"></span>**4.6 Save & Exit**

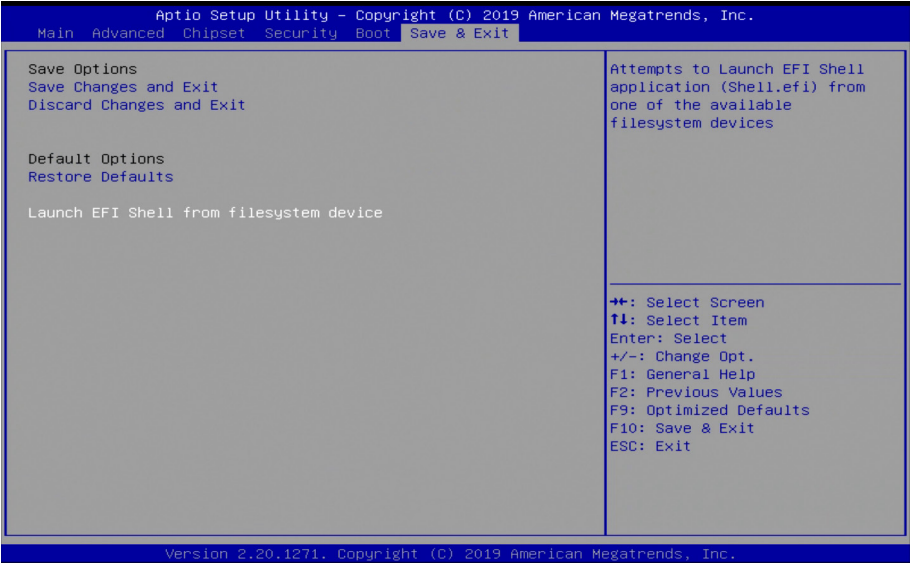

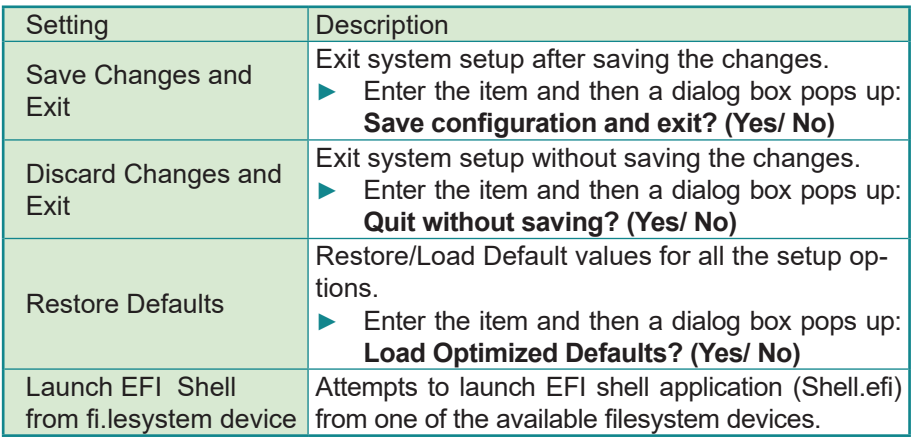

This page is intentionally left blank.

<span id="page-56-0"></span>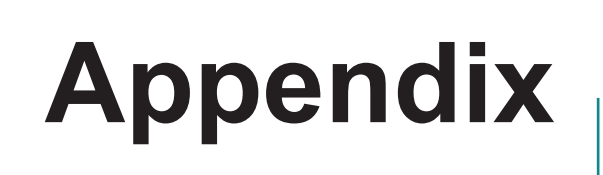

### <span id="page-57-0"></span>**Appendix A: Watchdog Timer (WDT) Setting**

WDT is widely used for industry application to monitor the activity of CPU. Application software depends on its requirement to trigger WDT with adequate timer setting. Before WDT time out, the functional normal system will reload the WDT. The WDT never time out for a normal system. The WDT will not be reloaded by an abnormal system, then WDT will time out and reset the system automatically to avoid abnormal operation.

This board supports 255 levels watchdog timer by software programming I/O ports. Below are the source codes written in C, please take them as WDT application example.

```
/*---------------------------------------------------------------------------*/
#include <math.h>
#include <stdio.h>
#include <dos.h>
int iWDTCount;
int sioIndex = 0 \times 2E; // or 0 \times 4E<br>int sioData = 0 \times 2F; // or 0 \times 4Fint sioData = 0x2F;
int main(void)
{
   unsigned char iCount;
   printf("WDT Times ( 1 \sim 255 ) : ");
   scanf("%d",&iCount);
   printf("n");
   WDT_Start(iCount);
   return 0;
}
void WDT_Start(int iCount)
{
   int iData;
   outportb(sioIndex, 0x87); /* Enable Super I/O */
   outportb(sioIndex, 0x87);
     outportb(sioIndex, 0x07); /* Select logic device – WDT */
     outportb(sioData, 0x07);
     outportb(sioIndex, 0x29); /* Enable WDTRST# Pin */
     iData = inportb(sioData);
    iData = iData & 0xEF;<br>outportb(sioData, iData);
                                     \frac{1}{2} The pin function is WDTRST# */
     outportb(sioIndex, 0x30); /* Enable WDT */
     outportb(sioData, 0x01);
```

```
 outportb(sioIndex, 0xF0); /* Enable WDTRST# Output */
    outportb(sioData, 0x80);
   iWDTCount = iCount;<br>outportb(sioIndex, 0xF6);
                                 /* Set WDT Timeout value */ outportb(sioData, iCount);
    outportb(sioIndex, 0xF5); /* Set Configure and Enable WDT timer, Start 
countdown */
    outportb(sioData, 0x32);
   outportb(sioIndex, 0xAA); /* Disable Super I/O */ 
}
void WDT_Stop(void)
{
   outportb(sioIndex, 0x87); /* Enable Super I/O */
   outportb(sioIndex, 0x87);
    outportb(sioIndex, 0x07); /* Select logic device – WDT */
    outportb(sioData, 0x07);
   outportb(sioIndex, 0xF5); /* Disable WDT timer, stop countdown */
   outportb(sioData, 0x12);
   outportb(sioIndex, 0xAA); /* Disable Super I/O */
}
void SioWDTClear(void)
{
   outportb(sioIndex, 0x87); /* Enable Super I/O */
   outportb(sioIndex, 0x87);
   outportb(sioIndex, 0x07); /* Select logic device - WDT */
    outportb(sioData, 0x07);
   outportb(sioIndex, 0xF6); /* Reset WDT Timeout Value */
   outportb(sioData, iWDTCount);
   outportb(sioIndex, 0xAA); /* Disable Super I/O */
\mathbf{I}int SioWDTCount(void)
{ 
    int iData;
   outportb(sioIndex, 0x87); /* SIO - Enable */
   outportb(sioIndex, 0x87);
    outportb(sioIndex, 0x07); /* LDN - WDT */
    outportb(sioData, 0x07);
    outportb(sioIndex, 0xF6); /* WDT - Timeout Value */
    iData = inportb(sioData);
```
### **Appendix**

```
 outportb(sioIndex, 0xAA); /* SIO - Disable */
   return iData;
}
```
### <span id="page-60-0"></span>**Appendix B: DIO Sample Code**

```
/*---------------------------------------------------------------------------*/
#include "math.h"
#include "stdio.h"
#include "dos.h"
/* SM Bus */
int SMB_PORTAD = 0xB00;<br>int SMB DEVICE ADD = 0x40;int SMB_DEVICE_ADD = 0x40; /* TCA6408A's Add = 6eh or 9ch */
int main(void)
{
  int iInput;
  GPIOMode(0xF0);
  delay(10000);
  GPIOData(0x0A);
  delay(30000);
  iInput = GPIOStatus();
  printf(" Data : %2x \n",iInput); 
  GPIOData(0x05);
  delay(30000);
  iInput = GPIOStatus();
  printf(" Data : %2x \n",iInput); 
  return 0;
}
void GPIOMode(int iMode)
{
  SMB_Byte_WRITE(SMB_PORT_AD,SMB_DEVICE_ADD,0x03,iMode); /* DIO 0 ~ 7 Mode */
}
void GPIOData(int iData)
{
  SMB_Byte_WRITE(SMB_PORT_AD,SMB_DEVICE_ADD,0x01,iData); /* DIO 0 ~ 7 Data */
}
int GPIOStatus()
{
  int iStatus;
  iStatus = SMB Byte READ(SMB PORT AD, SMB DEVICE ADD, 0x00);/* DIO 0 ~ 7 Status
*/
  return iStatus;
}
```